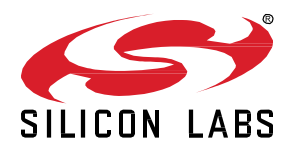

# **UG409: RAILtest User's Guide**

The RAILtest application (RAILtest) provides you with a simple tool for testing the radio and the functionality of the RAIL library. For more advanced usage, developers must write software against the RAIL library and create a custom radio configuration.

Proprietary is supported on all EFR32FG devices. For others, check the device's data sheet under Ordering Information > Protocol Stack to see if Proprietary is supported. In Proprietary SDK version 2.7.n, Connect is not supported on EFR32xG22.

## **KEY POINTS**

- Command Line Interface description
- Application features
- Protocol-specific features
- Testing modes

# **1 Overview**

The following is a summary of functionality provided as part of the RAILtest application:

- Transmit and receive packets
- Schedule transmits at a specific time in the RAIL timebase
- Configure RAIL address filtering to receive only specific packets
- Enable CCA mechanisms (CSMA/LBT) to validate that a channel is clear before transmit
- Set a timer callback in the RAIL timebase to see how the RAIL timer API works
- Change the transmit channel within the current configuration's band
- Change the transmit power level
- Enable RF energy sensing of a specified duration across the 2.4 GHz and/or Sub 1-GHz bands, and sleep to wake on this event.
- Output a continuous unmodulated tone for debugging
- Output a continuous modulated PN9 stream for debugging
- Enter into direct mode where data can be sent and received using asynchronous GPIOs as input and output

## **1.1 About RAILtest Versions**

RAILtest version 2.16 was released with Gecko SDK (GSDK) v4.4. Previous versions are as follows:

- GSDK v4.3: RAILtest v2.15
- GSDK v4.2: RAILtest v2.14

GSDK v4.1: RAILtest v2.13 GSDK v4.0: RAILtest v2.12 GSDK v3.2: RAILtest v2.11 GSDK v3.1: RAILtest v2.10 GSDK v3.0: RAILtest v2.9 GSDK v2.7: RAILtest v2.8

## **1.2 Modes**

RAILtest can be in a number of different modes. Each of these modes enables a subset of the test application's functionality, so that nonsensical commands (such as trying to transmit a tone and a packet at the same time) are ignored. The following are supported modes, with a short description.

**None** - The app is doing nothing, but the radio may be on. Parameters can be set in this mode based on the current radio state, and the timer can be used.

**Stream** - Send a stream of pseudo-random bits.

**Tone** - Send a tone at the carrier frequency.

**ContinuousTx** - Send an unending stream of packets, separated by a configurable delay.

**DirectMode** - Send data to and from a GPIO, without any packet handling.

**PacketTx** - Send a specific number of packets, with a summary print at the end.

**ScheduledTx** - Send one packet scheduled in the future.

**TxAfterRx** - Schedule a packet after each RX after a specific delay.

RxOverflow - Overflow on receive by delaying in RAILCb\_RxPacketReceived.

**TxUnderflow** - Underflow by not loading data for the next TX sequence.

**TxCancel** - Cancel a single packet transmit to force an error callback.

**RfSense** - Sense RF energy to wake the radio.

**PER** (Packet Error Rate) test - A GPIO is toggled, and stats are gathered on received packets.

**BER** (Bit Error Rate) test - Statistics are gathered on received bits.

# **2 Command Line Interface**

The most powerful way to interact with the sample application is through the provided command line interface.

## **2.1 Command Input**

The syntax for this interface is the standard command [arg0, arg1, ...] syntax, where the number and type of arguments depend on the specific command. Numeric values can be prefixed with 0x to indicate hexadecimal values.

In RAILtest 2.8 (GSDK v2.7.x), the maximum number of arguments to any command is set by the value of MAX\_COMMAND\_ARGUMENTS, and the maximum length of each command line is set by the value of APP\_COMMAND\_INTERFACE\_BUFFER\_SIZE.

Starting in RAILtest 2.9 (GSDK v3.0), the maximum number of arguments to any command is set by the value of SL CLI MAX INPUT ARGUMENTS, and the maximum length of each command line is set by the value of SL\_CLI\_INPUT\_BUFFER\_SIZE.

For a full listing of the command options see section [5.3.4](#page-19-0) [Full Help Text](#page-19-0) or use the help command.

## **2.2 Command Responses**

All responses to commands are formatted in a human readable yet parsable format. This format has two variations: single and multiline. Both follow these rules.

Start and end with curly braces { }

List the command name, enclosed in parentheses ( )

Contain any number of tag/value pairs enclosed in curly braces { }

Carriage returns and line feeds are treated as whitespace by any parser

## **2.2.1 Single Response**

Used when a command has a single response.

There is a single start/end curly brace wrapper

Tag/value pairs are wrapped in a single set of curly braces, separated by a colon {tag:value}.

## Example:

```
> getchannel
{{(getchannel)}{channel:4}}
```
## **2.2.2 Multi Response**

Used when a command may have multiple responses, such as when reading a block of memory or receiving multiple packets.

Response starts with a header, delimited by a hash # at the start of the line.

Header includes the command name, followed by any tags individually wrapped with curly braces  $\{\}$ .

Following the header, any number of responses can be provided.

Data lines do not contain the command name or tags, only the values that correspond to the tags in the order described in the header.

## Example:

```
> getmemw 0x20000000 4
#{{(getmemw)}{address}{value}}
{{0x20000000}{0x0000e530}}
{{0x20000004}{0x000051c6}}
{{0x20000008}{0x0000c939}}
{{0x2000000c}{0x0000e090}}
```
# **3 Peripherals**

## **3.1 Buttons**

When enabled, RAILtest can use up to two buttons. When pressed for a short duration (less than 1 second), the first button causes RAILtest to transmit one packet. When pressed for a long duration (greater than 1 second), the first button causes RAILtest to continuously transmit packets until the button is pushed again for a long duration. Pressing the second button causes RAILtest to increment the channel number used for TX and RX until the channel number wraps around to its beginning value.

Starting in RAILtest 2.9 (GSDK v3.0), button functionality is disabled by default. To enable button functionality, the Simple Button Driver software component needs to be enabled with an instance name of  $btn0$  for the first button and  $btn1$  for the second button.

## **3.2 LEDs**

When enabled, RAILtest can use up to two LEDs. The first LED toggles when a packet is successfully received, and the second LED toggles when a packet is successfully transmitted.

Starting in RAILtest 2.9 (GSDK v3.0), LED functionality is disabled by default. To enable LED functionality, the Simple LED Driver software component needs to be enabled with an instance name of  $1ed0$  for the first LED and  $1ed1$  for the second LED.

## **3.3 LCD**

When enabled, RAILtest can use the LCD to show packets received and transmitted as well as the channel selected and radio activity.

Starting in RAILtest 2.9 (GSDK v3.0), LCD functionality is disabled by default. To enable LCD functionality, the RAILtest Application, Graphics software component needs to be enabled.

# **4 Application Features**

## **4.1 Packet Mode**

The application starts in packet mode with the receiver enabled. In this mode the application receives and transmits packets using the radio's frame controller hardware. To disable receive use the  $rx \theta$  command. To transmit use  $tx \text{ [number]}$  or press button PB0 if button support is enabled. To toggle the continuous transmit mode, hold PB0 for a couple of seconds if button support is enabled, or run the  $tx \theta$  command. When transmitting multiple packets or infinite packets there is a configurable delay in between each transmit. By default, this is 250 ms, but it can be set with the setTxDelay command.

All received packets are printed to the console with information like CRC, RSSI, and timestamp as long as notifications are enabled. Notifications are enabled by default, but they can be turned off with the  $set(RxNotification 0$  command.

The application by default sends a fixed packet, but it is possible to override the values through setTxPayload. The command allows you to modify the values of the payload at specific offsets. For instance, to modify the first 4 bytes sent in the packet to be 0x01 0x02 0x03 0x04, use:

setTxPayload 0 0x01 0x02 0x03 0x04

To view the currently configured TX Packet information, use printTxPacket.

**Note:** The packet format depends on the current PHY configuration. If your PHY has a dynamic frame length byte then that will be used to determine how much data should be sent.

## **4.2 Direct Mode**

In direct mode the radio will still attempt to decode received packets, but it will only be able to transmit packets sent over the DIN pin. The GPIOs for direct mode are fixed for now to the following pins.

DOUT - EFR32\_PC11 -> EXP\_HEADER16/WSTK\_P13 DIN - EFR32 PC10 -> EXP HEADER15/WSTK P12

The data on these pins is an asynchronous stream of bits at the expected data rate from the radio (DOUT) or to the radio (DIN). To enter direct mode, issue the directMode 1 command after starting the app. To leave direct mode use directMode 0. If you want to transmit, you must enable the transmitter by issuing directTx 1 and later stop it with directTx 0. Receive is controlled using the standard  $rx$ 1/0 command, but is enabled by default when not transmitting.

**Note:** Direct mode does not work in certain modulations (for example 4FSK). If you require this mode, contact support to verify your configuration.

## **4.3 Channels/Frequencies**

The specific channel configuration depends on the PHY configuration you have chosen for your test app. To switch between channels, use the setChannel [num] command. If RX is active  $(rx 1)$ , then any TX or RX in progress will be aborted and the new channel switched to. In addition, if button support is enabled, you can use button PB1 to cycle through channels.

To modify your frequency to a value not defined in the channel list, you will need to set the application into the FREQUENCY OVERRIDE debug mode via setDebugMode, which tells the application to ignore the current channel selection. Once in the FREQUENCY OVERRIDE debug mode, you can use the freqOverride command to switch to another center frequency.

**Note:** The freqOverride command requires you to be in FREQUENCY OVERRIDE debug mode. The radio state must also be IDLE for the frequency to be modified -- call  $rx \theta$  first.

setDebugMode 1 freqOverride 865000000

To leave FREQUENCY OVERRIDE debug mode and return to normal channel-based operation, use setDebugMode 0.

**Caution:** The modem is configured to a specific band. The application will not restrict you from changing the frequency out of band but this could cause significant issues, including forcing a chip reboot.

## **4.4 Command Scripting**

The command scripting feature built into RAILtest allows for CLI commands to be executed without back-and-forth interaction on the command line. The same commands that can be executed one by one can be queued up within RAILtest and executed sequentially later. Additionally, a command script can be saved to flash, and any script saved to flash will run automatically on device boot.

In RAILtest 2.8 (GSDK v2.7.x) support is integrated into RAILtest to use a command script in RAM, but to use a command script in flash, the Flash Data plugin must be enabled.

In RAILtest 2.9 (GSDK v3.0), to use a command script in RAM, the CLI Storage in RAM software component needs to be enabled with an instance name of inst0. To use a command script in flash, the CLI Storage in NVM3 software component needs to be enabled with an instance name of inst0.

This is an example of how to enter, print, and run a script from RAM. Note that the wait command needs to be used to allow time for the first scripted command (that is,  $tx \neq 1$ ) to successfully run to completion before the second scripted command (that is,  $tx \neq 2$ ) starts.

enterScript tx 1 wait 500000 tx 2 endScript printScript runScript

This is an example of how to enter, print, run, and clear a script from flash.

enterScript 1 tx 1 wait 500000 tx 2 endScript printScript 1 runScript 1 clearScript 1

This is an example of how to enter and run a script from flash on boot.

enterScript 1 tx 1 wait 500000 tx 2 endScript reset

Note: For rapid command entry (for example, automated testing), you may need to increase the USART RX buffer from its default value, specified by a define similar to SL\_IOSTREAM\_USART\_VCOM\_RX\_BUFFER\_SIZE in RAILtest 2.9, to account for long command string entry being interrupted by chip interrupts. For lengthy (for example hours long) automated test programs, a notable decrease in test time will come from disabling CLI command history, setting SL\_CLI\_NUM\_HISTORY\_BYTES to 0 (RAILtest 2.9).

## **4.5 RAIL Timebase**

The microsecond RAIL timebase is used for features requiring specific timing. You can read this timebase with getTime, and you can also set this microsecond timebase with setTime. Avoid changing the timebase when the timebase is actively being used, such as during clear channel assessment, during scheduled TX or RX, and so on.

## **4.6 Scheduled TX**

The RAIL API has its own timebase that can be used to schedule the start of transmits. It measures time as a 32-bit integer in microseconds. As part of this change, many APIs will now return the time they were run, all RX packets report the time they were received, and all TX packets return the time that the transmit was completed. There is also the command  $q$ etTime to print the current time in the RAIL timebase.

To test scheduled transmit we provide two commands:  $txAt$  and  $txAfterRx$ . These allow you to send a packet at an absolute time in the RAIL timebase or exactly some number of microseconds after each receive, respectively.

Note: These APIs should provide reliable timing but you may have to adjust for overhead that relates to preamble and PA ramp time in order to transmit at the exact time you want.

## **4.7 Clear Channel Assessment**

The RAIL API provides the ability to specify a Pre-Transmit Operation for every transmit, one of which is Scheduled Transmit discussed above. Others are also provided to support two common medium access methodologies that delay transmission until the channel is clear:

CSMA-CA (Carrier Sense Multiple Access with Collision Avoidance) -- based on IEEE 802.15.4 specification

LBT (Listen Before Talk) -- based on ETSI EN 300 220-1 specification

Both CSMA-CA and LBT are similar: Before transmission, a device waits for a random 'backoff' period of time and then performs a CCA (Clear Channel Assessment) for a fixed period of time. If the channel is free, the transmit proceeds; if busy, the process is repeated with a new random backoff period. The random backoff period is determined by a randomly chosen multiple of a fixed backoff unit of time.

For CSMA-CA, the random multiplier is a power-of-2 exponential whose range increases on each try up to a limit, and the CCA period is typically short -- smaller than a backoff unit and around the time it takes a small packet to be transmitted. For LBT, the random multiplier is linear and typically chosen to allow the random period to range up to the CCA period, which can be quite long -- much longer than the on-air time of the actual transmission it's gating. LBT also specifies that if the channel is found busy during CCA, the process cannot repeat until the channel is free.

In RAIL and RAILtest, several parameters are exposed through the setLbtParams and getLbtParams commands to configure either CSMA-CA or LBT operation. Their interpretation depends on which mode has been chosen:

- minBo -- Minimum backoff. For CSMA-CA the first try's power-of-2 random exponential range, that is the backoff multiplier, will range from 0 to  $2^m$ inBo - 1. Subsequent tries increase  $m$ inBo by 1 up to  $m$ axBo. For LBT this is the minimum backoff multiplier for all tries, typically 0.
- $maxBo -$  Maximum backoff. For CSMA-CA this is the maximum power-of-2 random exponential range to which subsequent tries can increase. For LBT this is the maximum backoff multiplier for all tries, typically maxBo  $*$  backoff = duration. If both  $minBo$ and maxBo are 0, a non-random fixed backoff time is configured.
- tries -- The maximum number of tries ('busy' CCAs), up to 15, that the CSMA-CA or LBT operation will tolerate before declaring the transmission a failure due to channel busy. A value of 0 will perform no CCA assessments, and always transmit immediately.
- thresh -- The CCA RSSI threshold, in dBm, above which the channel is considered 'busy'.
- backoff -- The backoff unit period, in RAIL's microsecond time base. This is multiplied by the random backoff multiplier controlled by minBo and maxBo to determine the overall backoff period. For random backoffs, this value must be in the range 100 to 511 microseconds; for fixed backoffs it can go up to 65535 microseconds.
- duration -- The CCA duration, in RAIL's microsecond time base. The radio monitors RSSI during this period for comparison against the CCA threshold. Normally, the RSSI is averaged over the period and compared at the end, but specifying RAIL\_TX\_OPTION\_CCA\_PEAK\_RSSI changes this such that CCA fails immediately if the instantaneous RSSI ever exceeds the threshold within the period.
- timeout -- An overall timeout, in RAIL's microsecond time base, for the operation. If transmission does not start before this timeout expires, the transmission will fail. This is more important for limiting LBT due to LBT's unbounded requirement that if the channel is busy, the next try must wait for the channel to clear. A value of 0 indicates that no timeout is imposed.

Several examples:

- RAILtest's default parameters are suitable for the IEEE 802.15.4 PHY for CSMA-CA, equivalent to: setLbtParams  $3\,5\,4$  -75 320 128 0. This specifies up to 4 CCA attempts. The 1st will choose a random multiplier of 0..7 (2^3-1), the 2nd 0..15  $(2^{\wedge}4$ -1), the 3rd 0..31  $(2^{\wedge}5$ -1), and the 4th 0..31 since the maxBo limit is 5.
- ETSI EN 300 220-1 LBT's parameters in the 863 MHz band would be: setLbtParams 0 10 15 -80 500 5000 1000000. This specifies a 5 millisecond CCA duration with random backoff period of 0..5 milliseconds (0..10 \* 0.5 milliseconds) and a 1 second timeout limit in case the channel remains busy.
- A single CCA of 160 microseconds after a fixed 1024 microsecond backoff, against a -70 dBm threshold would be: setLbt-Params 0 0 1 -70 1024 160 0.

In RAILtest, CSMA-CA and LBT are enabled as a mode applied to subsequent transmits through  $setaLbtMode$ , whose choices are 'off', 'csma', and 'lbt'.

- **Note:** On EFR32, LBT is currently implemented using the EFR32's CSMA-based hardware engine, so LBT parameters are mapped to roughly equivalent CSMA parameters.
- **Note:** Scheduled Transmit and Clear Channel Assessment are currently mutually exclusive, with Scheduled Transmit taking precedence.

## **4.8 Address Filtering**

The address filtering code examines the packet as follows.

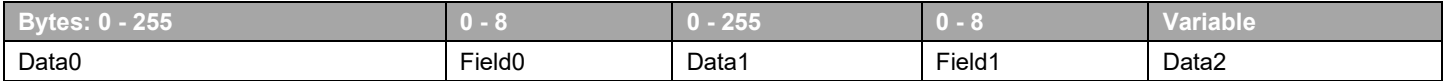

In the above structure, anything listed as DataN is an optional section of bytes that will not be processed for address filtering. The FieldN segments reference the specific sections in the packet that will be examined during filtering for addresses. There may be up to four addresses per field, and they may each have a size of up to 8 bytes. To set up address filtering, first configure where the addresses are in the packet and how long they are. Next, configure what combinations of matches in Field0 and Field1 should constitute an address match. Lastly, enter addresses into the tables for each field and enable them.

The configAddressFilter command can be used to set the offsets and sizes for the address fields as well as how combinations of matches in Field0 and Field1 are combined to determine whether or not an address matches.

Configuring which combinations of Field0 and Field1 constitute a match is the most complex portion of the address filter. The easiest way to think about this is with a truth table. If you consider each of the four possible address entries in a field, you can have a match on any one of those or a match for none of them. This is shown in the 5x5 truth table below where Field0 matches are the rows and Field1 matches are the columns.

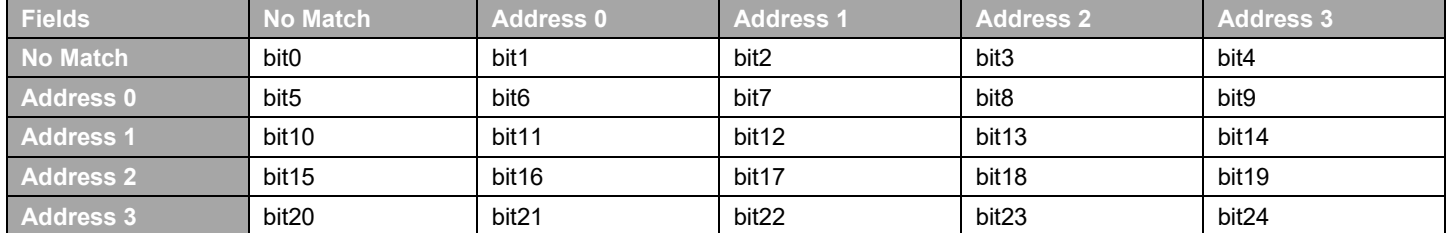

Since this is only 25 bits it can be represented in one 32bit integer, where a 1 indicates filter pass and a 0 indicates filter fail. This is the matchTable parameter in the configAddressFilter command. For a simple one field configuration set the matchTable to  $0x1$ ffffe and for a two field configuration pairing indices across the fields use  $0 \times 1041040$ .

After you have configured address filtering you must also set which addresses are valid and enable them. This can be done with the setAddress and setAddressEnable commands. You must also turn on the address filtering feature with the setAddressFiltering command.

As an example, to configure an address of  $0 \times 00$   $0 \times 01$   $0 \times 02$   $0 \times 03$  in field0, index0 for a filter that has one field starting at offset 0 with a length of 4 bytes, use the following commands.

configAddressFilter 0x1fffffe 0 4 0 0 setAddress 0 0 0x00 0x01 0x02 0x03 setAddressEnable 0 0 1 setAddressFiltering 1

In addition to the standard address filtering, if the frame length decoding algorithm is by frame type, then additional filtering functionality is available. Address filtering can be enabled or disabled based on the frame type that is decoded. This can be set by the addressFilterByFrame command. This command takes an 8-bit bitmask, in which each bit represents whether addresses are present in that frame. The least significant bit determines whether to apply the address filter to frame 0, and the most significant bit determines whether to apply the address filter to frame 7. addressFilterByFrame must be called after configAddressFilter for it to take effect.

## **4.9 Automatic State Transitions**

RAIL provides an API to configure state transitions to happen automatically on certain radio events:

- a successful receive
- a failed receive
- a successful transmission
- a failed transmission

All of these events can transition to a radio state of idle or receive. In addition, a transmission can be configured to happen after a successful receive.

These states are configured through the setTxTransitions and setRxTransitions commands. Each of these commands take in two radio states, which are passed in as single letter strings. To transition to receive after a transmission, regardless of its success, the command is setTxTransitions r r.

When settings the receive transitions, there is also a third argument, a bitfield to configure which events count as errors. The documentation for this bitfield can be found in the RAIL library documentation. Calling set RxTransitions  $\,$ i  $\,$  0xFF will ignore all errors that are possible to ignore, and transition the radio to idle after attempting to receive one packet.

In addition to the state transitions, timings can be set for the transitions. The six timings that are currently configurable are:

idleToRx idleToTx rxToTx txToRx rxSearchTimeout txToRxSearchTimeout

Each of these timings configures an amount of delay between two states. The search timeouts allow you to set a maximum time that the chip will sit in the RX search state. These can be used to implement short receive timeouts. The rxSearchTimeout is used when transitioning to receive from idle and the txToRxSearchTimeout is used when transitioning to receive from a past transmit. Setting [rx|txToRx]SearchTimeout to zero disables the timeout and radio will stay in RX until an event changes the state. Transitions to idle simply happen as fast as possible. Each timing is configurable in microseconds, up to a maximum of 13 ms, with the exception of txToRxSearch-Timeout which could be up to a quarter of the RAIL timebase, which is 2^32/4 microseconds or 18 minutes. For example, to disable the timeouts and set all other transitions to take 200 µs, use:

<span id="page-8-0"></span>setStateTimings 200 200 200 200 0 0

## **4.10 Auto-Acknowledgment**

RAIL contains auto-acknowledgment (ACK) APIs that are exposed through the RAILtest command interface. To initialize and enable this functionality use autoAckConfig. For example, autoAckConfig rx 100 192 1000 will configure the 'defaultState', the state at which the radio returns after an ACK operation, to receive. Transitions from idle will take 100 µs. Turnaround transitions will take 192 µs and will wait for an ACK for 1000 us. To load a custom ACK payload, call setAckPayload and setAckLength.

If a packet is received during the ACK window, then the isAck flag for that packet will be true. The ACK window begins at the end of the turnaround time and lasts for the timeout length. If auto acknowledgment is not enabled, then the  $i$  sAck flag will always be false.

To customize ACK functionality, users can use the autoAckPause command to either skip the wait for an ACK on the transmit side or skip the transmit of an ACK on the receive side. To modify if/how the ACK is transmitted after a receive operation, use the  $setTxAcOp$ tions command.

Conversely, after a transmit operation, waiting for ACK is controlled by the TX options configured by  $\text{configured}$  by  $\text{configured}}$ 

While auto-ACK is enabled, you should not call setTxTransitions and setRxTransitions.

You can disable auto-ACK by calling autoAckDisable. It will also reset the Rx and Tx transitions to idle.

## **4.11 RF Energy Sensing**

The EFR32 has the ability to sense the presence of RF Energy above -20 dBm within either or both the 2.4 GHz and Sub 1-GHz bands and trigger an event if that energy is continuously present for certain durations of time.

This feature is exposed through library RAIL RfSense() and RAIL RfSensed() APIs, whose use is exemplified by the RAILtest commands rfSense and sleep. Both commands allow you to specify the duration in microseconds of continuous RF energy, and which RF band(s) to monitor. The requested duration will be mapped to the nearest duration supported by the hardware; it is not terribly precise and can be off by a factor of 2 or more. Once RF energy of sufficient duration has been sensed, the sensing operation terminates and a new one must be started if additional sensing is desired.

The rfSense command activates sensing in the background during normal RAILtest operation, and will report when energy of sufficient duration has been detected through an asynchronous rfSensedCheck message. Note that sensing energy within a band on EFR32 precludes normal packet reception in that same band; this is by design.

The sleep command allows you to activate RF sensing in combination with entering one of the Energy-Saving Modes EM0..EM4. To wake from these modes, RF energy of the specified duration and band must be sensed. Energy modes 0 through 3 will also wake and terminate RF sensing on any serial input to the CLI. EM4 does not support waking on serial input. It will only wake on RF sense or a pin reset.

Some examples:

## **RFSENSE Legacy Mode:**

```
> rfSense 500 2 // Sense RF energy of ~0.5ms or longer in sub-GHz band
{{(rfsense)}{RfSense:MHz}{RfUs:413}} // Closest HW supports is ~0.4ms
...
{{(rfSensedCheck)}{RfSensed:MHz}{RfUs:413}}
> sleep 2 500 1 // Sleep in EM2 for RF energy of ~0.5ms in 2.4 GHz band
{{(sleep)}{EM:2}{SerialWakeup:On}{RfSense:GHz}}
...
{{(sleepWoke)}{EM:2}{SerialWakeup:No}{RfSensed:Yes}{RfUs:413}}
> sleep 4 500 3 // Sleep in EM4 for RF energy of \sim 0.5ms in any band
{{(sleep)}{EM:4s}{SerialWakeup:Off}{RfSense:Any}}
...
{{(reset)}{App:RAILtest}{Built:Jul 19 2019 13:36:24}}
{{(sleepWoke)}{EM:4s}{SerialWakeup:No}{RfSensed:Yes}}
```
## RFSENSE Selective Mode (Transmit Node Setup):

```
> rx 0
{{(rx)}{Rx:Disabled}{Idle:Enabled}{Time:27993006}}
> configRfSenseWakeupPhy
{{(configRfSenseWakeupPhy)}{RFSense Wakeup PHY:Enabled}}
> fifoModeTestOptions 1 0 // Manually load Tx FIFO to transmit only preamble and syncword
{{(fifoModeTestOptions)}{TxFifoManual:Enabled}{RxFifoManual:Disabled}}
> setRfSenseTxPayload 0x2 0xB16F // <Syncword Size(Bytes)> <Syncword>
{{(setRfSenseTxPayload)}{RFSense Payload:Set}}
> tx 1
{{(tx)}{PacketTx:Enabled}{None:Disabled}{Time:54463886}}
```

```
{{(appMode)}{None:Enabled}{PacketTx:Disabled}{Time:57481907}}
{{(txEnd)}{txStatus:Complete}{transmitted:1}{lastTxTime:57481861}{timePos:6}{lastTx-
Start:57398486}{ccaSuccess:0}{failed:0}{lastTxStatus:0x000000000}{isAck:False}}
```
## **RFSENSE Selective Mode (Receive Node Setup for EFR32xG22):**

```
> sleep 2 2 0xB16F 1 // <EM Mode> <Syncword Size(Bytes)> <Syncword> <RFBand>
{{(sleep)}{RfSense:Enabled}{None:Disabled}{Time:14176659}}
...
{{(sleepWoke)}{EM:2}{SerialWakeup:No}{RfSensed:Yes}{RfUs:0}}
> rfsense 2 0xB16F 1 // <Syncword Size(Bytes)> <Syncword> <RFBand>
{{(rfsense)}{RfSense:Enabled}{None:Disabled}{Time:44817696}}
> {{(rfSensedCheck)}{RfSensed:GHz}{RfUs:0}}
```
## **4.12 Multi-Timer**

If the multi-timer is never enabled (or subsequently disabled with enableMultiTimer), then the RAIL timer is a single-instance, hardware timer. If the multi-timer is enabled, the RAIL timer becomes one instance of the software-based multi-timer. The multi-timer can only be enabled or disabled when no timers are running.

## **5 Protocol-Specific Features**

## **5.1 IEEE 802.15.4**

RAIL provides IEEE 802.15.4-specific hardware acceleration that can be configured through RAILtest commands. To configure the IEEE 802.15.4 2.4 GHz Radio Configuration, use config2p4GHz802154. This will configure the IEEE 802.15.4 2.4 GHz modem settings as well as channel scheme, making channels 11-26 available for use. To configure IEEE 802.15.4 hardware acceleration, use the enable802154 command. The options exposed in enable802154 allow you to configure similar parameters as autoAckConfig.

Indeed, Auto-ACK is enabled when calling enable802154. Thus, do not call setRxTransitions or setTxTransitions after an enable802154 while Auto-ACK is enabled. The IEEE 802.15.4 ACK payload is already loaded into the ACK buffer; do not call setAck-Payload or setAckLength. However, you will want to enable the Wait-For-ACK transmit option through configTxOptions so the hardware looks for the specific ACK corresponding to the transmitted packet. RAILtest is configured to always set frame pending bit in the ACK if it successfully receives a data command to the node. Any ACK modifications should use commands detailed in section [4.10](#page-8-0) [Auto Acknowledgment.](#page-8-0)

To configure the IEEE 802.15.4 SubGHZ SUN FSK GB868 mode (802.15.4e and 802.15.4g), use 'config863MHz802154' or 'config915MHz802154'. The different options can be configured using set802154e and set802154g commands. These commands map very closely to the RAIL API that it wraps, so refer to the RAIL Library doxygen for further information.

Further IEEE 802.15.4 configuration is done through acceptFrames, setPromiscuousMode, and setPanCoordinator. To configure the node's address, use the setPanId802154, setShortAddr802154, or setLongAddr802154 commands. These commands map very closely to the RAIL API that it wraps, so refer to the RAIL Library doxygen for further information.

From this point, use the normal  $tx$  and  $rx$  commands to send packets back and forth.

Transmit side:

> rx 0 {{(rx)}{Rx:Disabled}{Idle:Enabled}{Time:1846852}} > config2p4GHz802154 {{(config2p4GHz802154)}{802.15.4:Enabled}} > enable802154 rx 100 192 1000 {{(enable802154)}{802.15.4:Enabled}{rxDefaultState:Rx}{txDefaultState:Rx}{idleTiming:100}{turnaround-Time:192}{ackTimeout:1000}} // Turn on transmit wait-for-ACK option > configTxOptions 1 {{(configTxOptions)}{waitForAck:True}{removeCrc:False}{syncWordId:0}{txAntenna:Any}{altPreambleLen:False}{ccaPeakRssi:False}} // Load packet directed towards the receive side // Packet has the destination address set on the receive side. > setTxLength 26 {{(setTxLength)}{TxLength:26}} > setTxPayload 0 0x1b 0x61 0x98 0x00 0x34 0x12 0x44 0x33 0x55 0x44 {{(setTxPayload)}{len:26}{payload: 0x1b 0x61 0x98 0x00 0x34 0x12 0x44 0x33 0x55 0x44 0x00 0x00 0x00 0x00 0x00 0x00 0x00 0x00 0x00 0x00 0x00 0x00 0x00 0x00 0x00 0x00}} > setTxPayload 10 0x00 0x01 0x02 0x03 0x04 0x05 0x06 0x07 0x08 0x09 {{(setTxPayload)}{len:26}{payload: 0x1b 0x61 0x98 0x00 0x34 0x12 0x44 0x33 0x55 0x44 0x00 0x01 0x02 0x03 0x04 0x05 0x06 0x07 0x08 0x09 0x00 0x00 0x00 0x00 0x00 0x00}} > setTxPayload 20 0x0a 0x0b 0x0c 0x0d 0x0e 0x0f {{(setTxPayload)}{len:26}{payload: 0x1b 0x61 0x98 0x00 0x34 0x12 0x44 0x33 0x55 0x44 0x00 0x01 0x02 0x03 0x04 0x05 0x06 0x07 0x08 0x09 0x0a 0x0b 0x0c 0x0d 0x0e 0x0f}} // Assumes there is another node that will receive and ACK  $>$  tx 1 > {{(tx)}{PacketTx:Enabled}{None:Disabled}{Time:157683158}} {{(appMode)}{None:Enabled}{PacketTx:Disabled}{Time:157689582}} {{(txEnd)}{txStatus:Complete}{transmitted:1}{lastTxTime:157689516}{failed:0}{lastTxStatus:0x0}{isAck:False}} {{(rxPacket)}{len:4}{timeUs:157689914}{crc:Pass}{rssi:-20}{lqi:96}{phy:0}{isAck:True}{syncWordId:0}{antenna:0}{channelHopIdx:254}{payload: 0x05 0x02 0x00 0x00}} // Assumes a node does not ACK > tx 1 > {{(tx)}{PacketTx:Enabled}{None:Disabled}{Time:165139148}} {{(rxAckTimeout)}{ackTimeoutDuration:1021}} {{(appMode)}{None:Enabled}{PacketTx:Disabled}{Time:165187375}} {{(txEnd)}{txStatus:Complete}{transmitted:1}{lastTxTime:165145515}{failed:0}{lastTxStatus:0x0}{isAck:False}}

#### Receive side:

```
> ry = 0({r x}){Rx:Disabled}{Idle:Enabled}{Time:1846852}> config2p4GHz802154
{{(config2p4GHz802154)}{802.15.4:Enabled}}
> enable802154 rx 100 192 1000
{{(enable802154)}{802.15.4:Enabled}{rxDefaultState:Rx}{txDefaultState:Rx}{idleTiming:100}{turnaround-
Time:192}{ackTimeout:1000}}
> setPanId802154 0x1234 // PANID: 0x1234, OTA Value: 0x34 0x12
{{(setPanId802154)}{802.15.4PanId:Success}}
> setShortAddr802154 0x3344 // Short Addr: 0x3344, OTA Value: 0x44 0x33
{{(setShortAddr802154)}{802.15.4ShortAddress:Success}}
// Long Addr (OTA): 0xDD 0xCC 0xBB 0xAA 0x99 0x88 0x77 0x66
> setLongAddr802154 0xDD 0xCC 0xBB 0xAA 0x99 0x88 0x77 0x66
{{(setLongAddr802154)}{802.15.4LongAddress:Success}}
> rx 1
{{(rx)}{Rx:Enabled}{Idle:Disabled}{Time:2070858}}
// Receive a packet and ACK it
{{(rxPacket)}{len:26}{timeUs:29662246}{crc:Pass}{rssi:-15}{lqi:82}{phy:0}{isAck:False}{syncWordId:0}{an-
tenna:0}{channelHopIdx:254}{payload: 0x1b 0x61 0x98 0x00 0x34 0x12 0x44 0x33 0x55 0x44 0x00 0x01 0x02 0x03 0x04 
0x05 0x06 0x07 0x08 0x09 0x0a 0x0b 0x0c 0x0d 0x0e 0x0f}}
```
In 802.15.4, the first byte(s) written in the Tx buffer correspond to the PHR (physical header) and must follow a precise mapping, including at least the frame length. Formatting the PHR can be laborious and is error prone. Silicon Labs recommends using 'set802154PHR'.

For instance, in SUN FSK, to set this PHR:

```
 | bit0 bit15|
 | mode switch | reserved | FCS type | data whitening | frame length
    | 0 | 00 | 0 | 1 |20=000 0001 0100|
```
#### you can use:

```
> setTxLength 18 //must be >= frameLength+PHRsize-FCSsize
{{(setTxLength)}{TxLength:18}{TxLength Written:18}}
> setTxPayload 0 0x10 0x28
{{(setTxPayload)}{len:18}{payload: 0x10 0x28 0x11 0x22 0x33 0x44 0x55 0x0f 0x77 0x88 0x99 0xaa 0xbb 0xcc 0xdd 
0xee 0x10 0x11}}
```
#### Or

```
> setTxLength 18 //must be >= frameLength+PHRsize-FCSsize
{{(setTxLength)}{TxLength:18}{TxLength Written:18}}
> set802154PHR 1 0 1
{{(set802154PHR)}{PhrSize:2}{PHR:0x2810}}
{{(set802154PHR)}{len:18}{payload: 0x10 0x28 0x11 0x22 0x33 0x44 0x55 0x0f 0x77 0x88 0x99 0xaa 0xbb 0xcc 0xdd 
0xee 0x10 0x11}}
```
Note that 'set802154PHR':

- Only formats (and writes in the Tx buffer) the PHR. It does not check that the requested PHR format is coherent with the loaded PHY.
- Uses the TxLength value (set with 'setTxLength') to process the PHR frame length field. If the FCS size is known, then it set it to TxLength-PHRsize+FCSsize. If the FCS size is not known, then it set it to TxLength-PHRsize (SUN OFDM and SUN OQPSK cases).

Note that the PHR value is interpreted by the HW both in Tx and Rx to dynamically adapt the processing.

## Typical SUN OFDM usage:

```
> setTxLength 64
{{(setTxLength)}{TxLength:64}{TxLength Written:64}}
> Set802154phr 2 6 0
{{(set802154phr)}{PhrSize:4}{PHR:0x780c00}}
{{(set802154phr)}{len:64}{payload: 0x00 0x0c 0x78 0x00 0x33 0x44 0x55 0x0f 0x77 0x88 0x99 0xaa 0xbb 0xcc 0xdd
0xee 0x10 0x11 0x12 0x13 0x14 0x15 0x16 0x17 0x18 0x19 0x1a 0x1b 0x1c 0x1d 0x1e 0x1f 0x20 0x21 0x22 0x23 0x24 
0x25 0x26 0x27 0x28 0x29 0x2a 0x2b 0x2c 0x2d 0x2e 0x2f 0x30 0x31 0x32 0x33 0x34 0x35 0x36 0x37 0x38 0x39 0x3a 
0x3b 0x3c 0x3d 0x3e 0x3f}}
> tx 10
{{(tx)}{PacketTx:Enabled}{None:Disabled}{Time:3116912126}}
{{(appMode)}{None:Enabled}{PacketTx:Disabled}{Time:3117028916}}
```
{{(txEnd)}{txStatus:Complete}{transmitted:10}{lastTxTime:3117028845}{timePos:6}{lastTxStart:3117026790} {ccaSucess:0}{failed:0}{lastTxStatus:0x000000000}{isAck:False}}

## To use 802.15.4 filtering with SUN OFDM PHYs

```
on Rx side
> ry 0
```
- {{(rx)}{Rx:Disabled}{Idle:Enabled}{Time:3470713331}}
- > Enable802154 rx 200 1000 2000
- {{(Enable802154)}{802.15.4:Enabled}{rxDefaultState:Rx}{txDefaultState:Rx}{idleTiming:200}{turnarounTime:1000}
- {ackTimeout:2000}{defaultFramePending:False}} > set802154e 3
- {{(set802154e)}{15.4E\_GB868:True}{15.4E\_EnhAck:True}{15.4E\_ImplicitBroadcast:False}}
- > setPanId802154 0xCDAB
- {{(setPanId802154)}{802.15.4PanId:Success}}
- > setLongAddr802154 0x12 0x34 0x56 0x78 0x12 0x34 0x56 0x78
- {{(setLongAddr802154)}{802.15.4LongAddress:Success}}

#### on Tx side

> SetTxPayload 4 0x01 0x2D 0xAB 0xCD 0x12 0x34 0x56 0x78 0x12 0x34 0x56 0x78 {{(SetTxPayload)}{len:64}{payload: 0x00 0x0c 0x78 0x00 0x01 0x2d 0xab 0xcd 0x12 0x34 0x56 0x78 0x12 0x34 0x56 0x78 0x10 0x11 0x12 0x13 0x14 0x15 0x16 0x17 0x18 0x19 0x1a 0x1b 0x1c 0x1d 0x1e 0x1f 0x20 0x21 0x22 0x23 0x24 0x25 0x26 0x27 0x28 0x29 0x2a 0x2b 0x2c 0x2d 0x2e 0x2f 0x30 0x31 0x32 0x33 0x34 0x35 0x36 0x37 0x38 0x39 0x3a 0x3b 0x3c 0x3d 0x3e 0x3f}}

## To use continuous Tx (setTxStream) with SUN OFDM PHYs:

- All modes listed in [RAIL\\_StreamMode\\_t](https://docs.silabs.com/rail/2.12/group-diagnostic#gaac031a73387a3b22ae8ea79279d20266) from 0 to 5 are supported except the 1010 stream option.
- the PHR is interpreted to get the rate, scrambler and frameLength parameters. Thus take care to always format it correctly and load it in the TxFIFO.
- to get a packet of infinit length, PHR frameLength must be set to 0. For that txLength must be set to 4

```
 > setTxLength 4
 {{(setTxLength)}{TxLength:4}{TxLength Written:4}}
 > set802154Phr 2 4 0
 {{(set802154Phr)}{PhrSize:4}{PHR:0x400}}
 {{(set802154Phr)}{len:4}{payload: 0x00 0x04 0x00 0x00}}
 > setTxStream 1
```
- {{(setTxStream)}{Stream:Enabled}{None:Disabled}{StreamMode:PN9}{Time:2504841818}}
- If PHR frameLength is set to a value different from 0, it generates an infinite number of packets of size 'frameLength' with an IFS of 1ms.
- for a stream with data filled with a ramp started at a different offset for successive packets:
- > setTxstream 1 4
- To send a tone at the carrier frequency:> setTxTone 1
- it is equivalent to
- > setTxstream 1 0

• For an OFDM PHY the tone can also be generated roughly at channel\_bandwidth/6> setTxstream 1 5

## **5.1.1 WiSUN specific**

WiSUN is based on IEEE802.15.4 SUN PHYs but with a specific mode switch protocol.

Two commands support the WiSUN mode switch: trigModeSwitchTx and modeSwitchLife.

modeSwitchLife is optional and intended only for test automation or certification use.

You can also activate two specific Rx events MODE\_SWITCH\_START and MODE\_SWITCH\_END. Note that they need to be enabled if modeSwitchLife is set to 1.

## For Rx events MODE\_SWITCH\_START and MODE\_SWITCH\_END activation:

> setEventConfig 0x0 0x0 0x6000 0x6000

{{(setEventConfig)}{Mask:0x600000000000}{Values:0x600000000000}}

## **5.1.2 Concurrent listening specific**

802.15.4 concurrent listening allows one radio switching quickly enough between RF channels to detect 802.15.4 preamble on either RF channel. This allows the application to use two 15.4 channels concurrently. Once preamble is detected, the radio stays on channel to receive the packet. It will also provide an ACK, if configured, and schedule any subsequent TX responses before resuming concurrent listening.

To configure concurrent listening the following RAILtest commands must be issued:

```
// Setup 802.15.4 on the RX side.
> rx 0
{{(rx)}{Rx:Disabled}{Idle:Enabled}{Time:1010696}}
> config2p4Ghz802154 1 0
{{(config2p4Ghz802154)}{802.15.4:Enabled}}
// Note: Channel must be set to one of the concurrent listening channels before enabling receive.
> setChannel 20
{{(setChannel)}{channel:20}}
> enable802154 rx 110 192 672 0
{{(enable802154)}{802.15.4:Enabled}{rxDefaultState:Rx}{txDefaultState:Rx}{idleTiming:110}{turnaround-
Time:192}{ackTimeout:672}{defaultFramePending:False}}
> setPanId802154 4660 0
{{(setPanId802154)}{802.15.4PanId:Success}}
> setShortAddr802154 13124 0
{{(setShortAddr802154)}{802.15.4ShortAddress:Success}}
> setLongAddr802154 221 204 187 170 153 136 119 102 0
{{(setLongAddr802154)}{802.15.4LongAddress:Success}}
// Configure 802.15.4 concurrent listening on channels 15 and 20.
> configRxChannelSwitching802154 15 20
{{(configRxChannelSwitching802154)}{Success:True}}
// Configure receive options to enable concurrent listening.
> setRxOptions 1024
{{(setRxOptions)}{storeCrc:False}{ignoreCrcErrors:False}{enableDualSync:False}{trackAborted:False}{removeAp-
pendedInfo:False}{rxAntenna:Any}{frameDet:On}{skipDCCal:False}{skipSynthCal:False}{rxChannelSwitch-
ing:True}{fastRx2Rx:False}}
// Enable the radio receive mode
> rx 1
```
Once configured, should the need arise to update the one or both concurrent listening channels:

```
> rx 0
{{(rx)}{Rx:Disabled}{Idle:Enabled}{Time:1010696}}
// Configure 802.15.4 concurrent listening on channels 11 and 17.
> configRxChannelSwitching802154 11 17
{{(configRxChannelSwitching802154)}{Success:True}}
> setChannel 17
{{(setChannel)}{channel:17}}
// Enable the radio receive mode
>rx 1
```
Concurrent listening can be disabled either by switching to a non-concurrent listening channel e.g.

```
> rx 0
{{(rx)}{Rx:Disabled}{Idle:Enabled}{Time:1010696}}
> setChannel 18
{{(setChannel)}{channel:18}}
// Enable the radio receive mode
> rx 1
```
## Or, by disabling the rxChannelSwitching RX option, i.e., RAIL\_RX\_OPTION\_CHANNEL\_SWITCHING

```
> rx 0
{{(rx)}{Rx:Disabled}{Idle:Enabled}{Time:1010696}}
> setRxOptions 0
{{(setRxOptions)}{storeCrc:False}{ignoreCrcErrors:False}{enableDualSync:False}{trackAborted:False}{removeAp-
pendedInfo:False}{rxAntenna:Any}{frameDet:On}{skipDCCal:False}{skipSynthCal:False}{rxChannelSwitch-
ing:False}{fastRx2Rx:False}}
// Enable the radio receive mode
> rx 1
```
Note: Loading the PHY via e.g., config2p4Ghz802154, after configuring concurrent listening, will de-initialize concurrent listening and configRxChannelSwitching802154 must be issued again to re-configure the feature.

## **5.2 Bluetooth Low Energy**

RAIL provides Bluetooth Low Energy (BLE)-specific hardware acceleration. RAILtest provides a few wrappers over these APIs but since BLE is so timing-critical, not much can be done through RAILtest commands. To enable BLE hardware acceleration, use the setBleMode 1 command. You can then configure channel-specific settings with setBleChannelParams. A preset configuration to enable advertising on channel 37 is available using the setBleAdvertising command.

RAILtest can output a BLE advertising packet on channel 37 with the following commands:

```
> ry 0rx 0
{{(rx)}{Rx:Disabled}{Idle:Enabled}{Time:1999306}}
> setBleMode 1
setBleMode 1
{{(setBleMode)}{BLE:Enabled}}
> setBleAdvertising
setBleAdvertising 37
{{(setBleAdvertising)}{AdvertisingChannel:37}}
{{(setBleAdvertising)}{len:28}{payload: 0x02 0x1a 0xff 0xee 0xdd 0xcc 0xbb 0xaa 0x02 0x01 0x06 0x10 0x08 0x53 
0x69 0x6c 0x61 0x62 0x73 0x20 0x52 0x41 0x49 0x4c 0x54 0x45 0x53 0x54}}
> tx 0tx 0
> {{(tx)}{ContinuousTx:Enabled}{None:Disabled}{Time:16160500}}
```
After these commands, use your phone to search for available Bluetooth devices. You should see 'Silabs RAILTEST' as an available device. RAILtest is **not** a connectable device.

## **5.3 Z-Wave**

RAIL provides Z-Wave-specific hardware acceleration that can be configured through RAILtest commands. Users can use the setZWaveMode command to enter Z-Wave mode and then setZWaveRegion to specify one of the region-specific PHYs, which gener-ally consist of three separate channels. More about these PHYs can be found in [ITU-T G.9959.](https://www.itu.int/rec/dologin_pub.asp?lang=e&id=T-REC-G.9959-201202-S!!PDF-E&type=items) To send packets between nodes, the following commands must be entered on both nodes, using the same region.

RX Node:

```
// Turn the radio off first in order to configure it
> rx 0
{{(rx)}{Rx:Disabled}{Idle:Enabled}{Time:99647646}}
// Enable Z-Wave Mode (1) – beam detection enabled (0x2), promiscuous mode off (0x1)
> setzwavemode 1 2
{{(setZWaveMode)}{ZWAVE:Enabled}{Promiscuous:Disabled}{BeamDetect:Enabled}}
// Specify the EU Region
> setzwaveregion 0
{{(setZWaveRegion)}{ZWaveRegion:EU-European Union}{ZWaveRegionIndex:0}}
```
On the transmit side, the user must specify the correct Home ID of the target Z-Wave node. This can be skipped, however, by enabling promiscuous mode on the receiver via setZWaveMode and/or setZWaveOptions. Additionally, the user must specify an accurate length byte, otherwise the transmitter may encounter an underflow. The CRC will be calculated on the fly by the radio hardware, so there is no need to specify it explicitly.

#### TX Node:

```
// Specify the Home ID in the packet. This is a 4-byte value, starting at byte 0
> setTxPayload 0 0xCA 0xFE 0xC0 0xDE
{{(setTxPayload)}{len:16}{payload: 0xca 0xfe 0xc0 0xde 0x33 0x44 0x55 0x66 0x77 0x88 0x99 0xaa 0xbb 
0xcc 0xdd 0xee}}
// Specify the length byte (byte 7) for a packet
> setTxPayload 7 15
{{(setTxPayload)}{len:16}{payload: 0xca 0xfe 0xc0 0xde 0x33 0x44 0x55 0x0f 0x77 0x88 0x99 0xaa 0xbb 
0xcc 0xdd 0xee}}
```
On the receiver side, for basic functionality, the node must configure its own Home ID. Note that this will set parameters for the node on which these commands are executed – they do not set the TX packet contents for outgoing packets. To skip Home ID configuration, promiscuous mode can also be enabled.

## RX Node:

// The Home ID is CAFEC0DE, using a "don't care" hash

```
setzwavehomeid 0xCAFEC0DE 0x55
{{(setZWaveHomeId)}{Status:Set}}
```
For more advanced receiver functionality, or to be used as a sniffer, channel hopping must be configured. As used in Z-Wave networks, the three channels in each of the Z-Wave regions can be used in rapid succession for different purposes. For a receiving node to be able to receive these packets on any arbitrary channel, the node uses hardware acceleration to hop through the three different channels at specific intervals, using preamble sense mode. The following specification configures the correct hopping scheme, with the on-channel time and preamble sense mode, as well as zero delay between channels. Note, that while this configuration is accurate for most regions, Japan and Korea regions use 270 µs for all the channels, instead of the 270, 450, and 560 specified below. After this, packets can be transmitted on channel 0, 1, or 2, and will be received on the receiver node, without having explicitly set the channel.

## RX Node:

```
// Configure the channel hopping algorithm
> configRxChannelHopping 0 2 270 0 1 2 450 0 2 2 560 0
{{(configRxChannelHopping)}{numberOfChannels:3}{buffer:0x200048b0}{Success:True}}
// Enable channel hopping
> enableRxChannelHopping 1
{{(enableRxChannelHopping)}{Success:True}}
TX Node:
setChannel 0
{{(setchannel)}{channel:0}}
> tx 1
> {{(tx)}{PacketTx:Enabled}{None:Disabled}{Time:1518591782}}
{{(appMode)}{None:Enabled}{PacketTx:Disabled}{Time:1518601722}}
{\{(txEnd)\}} {\text{txStatus:Complete}\}} {\text{transmitted:1}\}} {\text{lastTxTime:1518601679}} {\text{timePos:6}\}} {\text{lastTx-}}Start:1518597116}{ccaSuccess:0}{failed:0}{lastTxStatus:0x000000000}{isAck:False}}
setChannel 1
{{(setchannel)}{channel:1}}
> tx 1
> {{(tx)}{PacketTx:Enabled}{None:Disabled}{Time:1522247672}}
{{(appMode)}{None:Enabled}{PacketTx:Disabled}{Time:1522258337}}
{{(txEnd)}{txStatus:Complete}{transmitted:1}{lastTxTime:1522258277}{timePos:6}{lastTx-
Start:1522252961}{ccaSuccess:0}{failed:0}{lastTxStatus:0x000000000}{isAck:False}}
setChannel 2
{{(setchannel)}{channel:2}}
> tx 1
> {{(tx)}{PacketTx:Enabled}{None:Disabled}{Time:1526903409}}
{{(appMode)}{None:Enabled}{PacketTx:Disabled}{Time:1526930874}}
{\{(txEnd)\}\{\texttt{txStatus:Complete}\}\{\texttt{transmitted:1}\}\{\texttt{lastTxTime:1526930821}\}\{\texttt{timePos:6}\}\{\texttt{lastTx-}Start:1526908743}{ccaSuccess:0}{failed:0}{lastTxStatus:0x000000000}{isAck:False}}
RX Node:
{{(rxPacket)}{len:13}{timeUs:1508290532}{timePos:4}{crc:Pass}{rssi:-
10}{lqi:114}{phy:0}{isAck:False}{syncWordId:0}{antenna:0}{channelHopIdx:0}{payload: 0xca 0xfe 0xc0 
0xde 0x33 0x0a 0x55 0x0f 0x77 0x88 0x99 0xaa 0xbb}}
{{(rxPacket)}{len:14}{timeUs:1511945271}{timePos:4}{crc:Pass}{rssi:-
8}{lqi:100}{phy:0}{isAck:False}{syncWordId:0}{antenna:0}{channelHopIdx:1}{payload: 0xca 0xfe 0xc0
```
0xde 0x33 0x0a 0x55 0x0f 0x77 0x88 0x99 0xaa 0xbb 0xcc}} {{(rxPacket)}{len:14}{timeUs:1516608125}{timePos:4}{crc:Pass}{rssi:- 10}{lqi:102}{phy:0}{isAck:False}{syncWordId:0}{antenna:0}{channelHopIdx:2}{payload: 0xca 0xfe 0xc0 0xde 0x33 0x0a 0x55 0x0f 0x77 0x88 0x99 0xaa 0xbb 0xcc}}

## **5.4 Cancel specific protocol mode**

To cancel any of the specific BLE, 802.15.4 or Z-Wave mode, you can simply call deinitProtocol.

# **6 Testing Modes**

## **6.1 Packet Error Rate Testing**

RAILtest can be used to determine the packet error rate (PER) for a given setup. To set up this test, a piece of test equipment needs to be configured to send a packet on the rising edge of a GPIO. The specific EFR32 pin and port to be used are identified by the defines PER PIN and PER PORT (RAILtest 2.8) or defines SL\_RAIL\_TEST\_PER\_PIN and SL\_RAIL\_TEST\_PER\_PORT (RAILtest 2.9). perRx 100 10000 configures the Packet Error Rate test to send 100 packets, waiting 10000 µs between each packet. At the end of the test, the app provides an output indicating that Per mode has finished, and the statistics on the test can be recovered with perStatus and status. Calling perRx 0 0 cancels an ongoing test, and calling perRx has the same effect as calling resetCounters.

## **6.2 Bit Error Rate Testing**

The EFR32 hardware can enter bit error rate (BER) receive mode for diagnostic purposes. In BER mode, the chip expects to receive a PN9 (x^9 + x^5 + 1) transmission. To run the BER test successfully, a radio configuration specific to BER mode must be generated by the radio configurator.

Use the setBerConfig command to specify how many bytes to receive in BER receive mode. The maximum number of bytes is 536870911. Specifying 0 or a number greater than the maximum possible value automatically configures the BER test to receive the maximum number of bytes for testing.

Use the  $\text{berRx}$  command to enter or exit BER receive mode. If the test is allowed to run to completion, there is no need to exit BER receive mode.

Use the berStatus command to query for test statistics during or after a test. The statistics are reset when setBerConfig is run or when  $berRx$  1 is run. The statistics include:

BitsToTest (total bits to be tested)

BitsTested (the number of bits already received and tested) PercentDone (percentage of how many configured bytes have been received) RSSI (an instantaneous RSSI value corresponding to the last byte received) BitErrors (the number of received bits determined to be in error) PercentBitError (percentage of bit errors to bits tested)

## Some examples:

```
> setberconfig 100000
> berrx 1
> berstatus
{{(berStatus)}{BitsToTest:800000}{BitsTested:0}{PercentDone:0.00}
{RSSI:0}{BitErrors:0}{PercentBitError:0.00}}
// PN9 transmission enabled here
> berstatus
{{(berStatus)}{BitsToTest:800000}{BitsTested:121312}{PercentDone:15.16}
{RSSI:-23}{BitErrors:0}{PercentBitError:0.00}}
> berstatus
{{(berStatus)}{BitsToTest:800000}{BitsTested:800000}{PercentDone:100.00}
{RSSI:-24}{BitErrors:0}{PercentBitError:0.00}}
> berrx 1
> berstatus
{{(berStatus)}{BitsToTest:800000}{BitsTested:363936}{PercentDone:45.49}
{RSSI:-23}{BitErrors:0}{PercentBitError:0.00}}
> setberconfig 1000000
> berrx 1
```

```
> berstatus
{{(berStatus)}{BitsToTest:8000000}{BitsTested:888672}{PercentDone:11.11}
{RSSI:-23}{BitErrors:0}{PercentBitError:0.00}}
```
// PN9 transmission disabled here

> berstatus

```
{{(berStatus)}{BitsToTest:8000000}{BitsTested:4418528}{PercentDone:55.23}
{RSSI:-96}{BitErrors:960478}{PercentBitError:21.74}}
```
> berstatus

{{(berStatus)}{BitsToTest:8000000}{BitsTested:8000000}{PercentDone:100.00} {RSSI:-97}{BitErrors:2752908}{PercentBitError:34.41}}

# **7 Miscellaneous**

## **7.1 RAM Modem Reconfiguration**

RAILtest can dynamically change the modem configuration allowing for a quick evaluation of different protocols or settings without the need to compile or flash the chip. This is enabled through the writeRmrStructure, updateConfigurationPointer and reconfigureModem commands. These commands are intended to be used only by Simplicity Studio and not directly from the CLI.

## **7.2 Register/Memory Access**

**Note:** These commands provide direct access to the chip's address space. Writing a value to an address can change RAM and register values, and even reading from an address can change the operation of the chip. Any action taken with these commands will potentially conflict with the running program, possibly leading to unexpected behavior or a system crash. Only use these commands when instructed to do so by your Silicon Labs support contact.

To modify any memory on the system, use the getmemw and setmemw commands. To use getmemw, specify the starting address and the number of 32bit words you want to read. Using setmemw is slightly different in that you specify the starting address and the 32bit words to write starting at the specified address. These commands operate on 32bit words so all addresses **must** be 32bit aligned.

## **7.3 Debug**

To output a tone on the current channel (or overridden frequency) use the  $setTxTone$  command.

<span id="page-19-0"></span>To output a PN9 or 101010 stream on the current channel on a certain antenna, TX\_ANTENNA0 or TX\_ANTENNA1, use the setTx-Stream command.

## **7.4 Full Help Text**

## **7.4.1 RAILtest 2.16 (GSDK 4.4) Help Text**

**Note:** Each command is displayed (on the left) with its corresponding arguments and associated datatypes (on the right). Required command arguments and their datatypes are listed first (such as uint32) with potential optional arguments and their datatypes listed afterwards (such as uint32opt). The list of required command argument datatypes includes uint8, uint16, uint32, int8, int16, int32, and string. The list of optional command argument datatypes includes uint8opt, uint16opt, uint32opt, int8opt, int16opt, int32opt, and stringopt.

> help config2p4Ghz802154

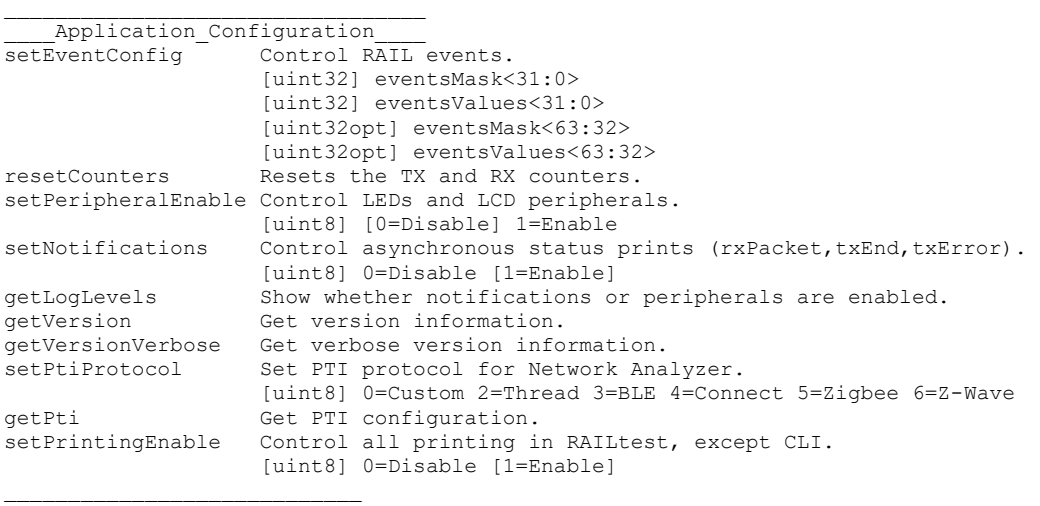

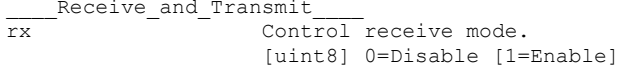

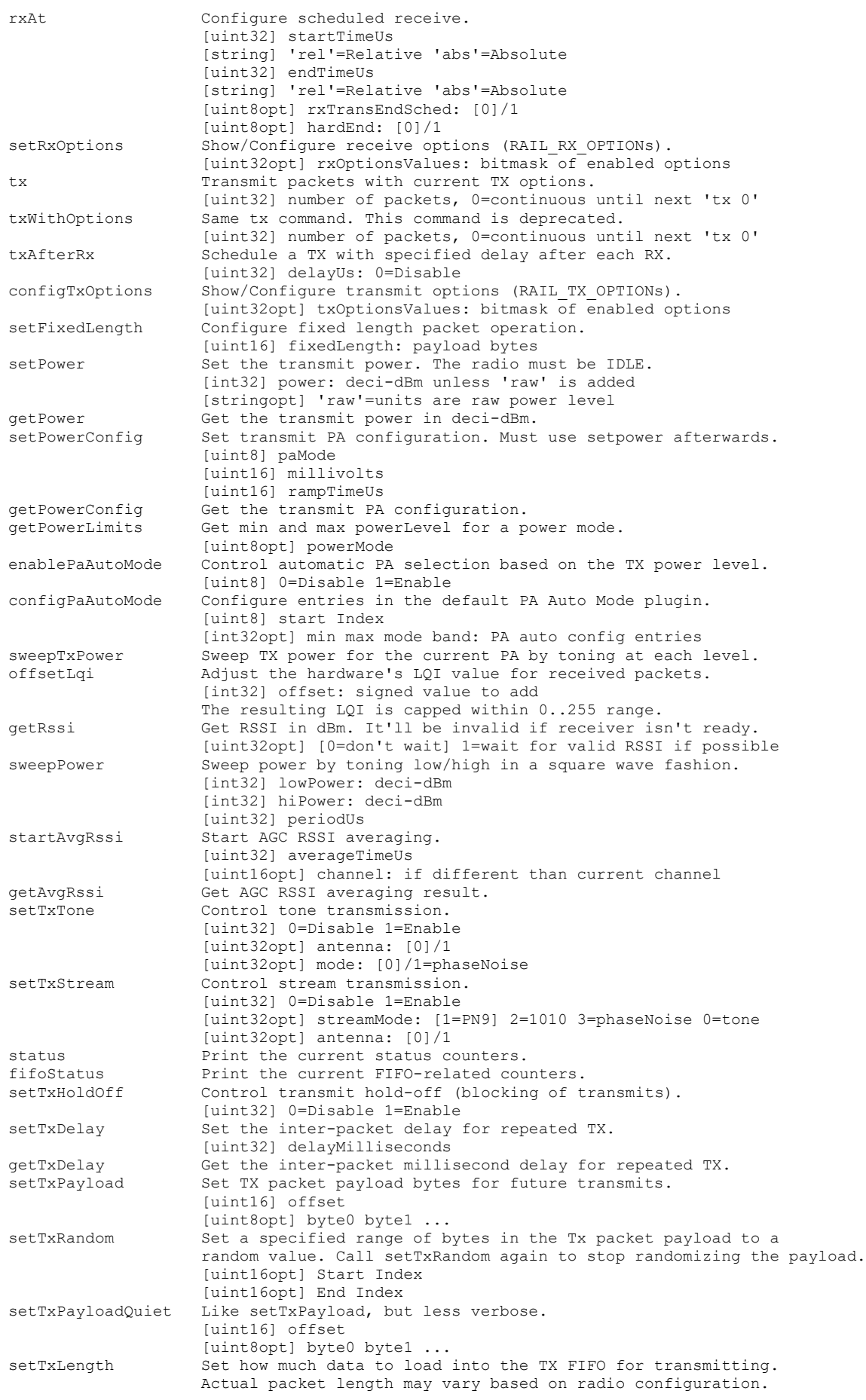

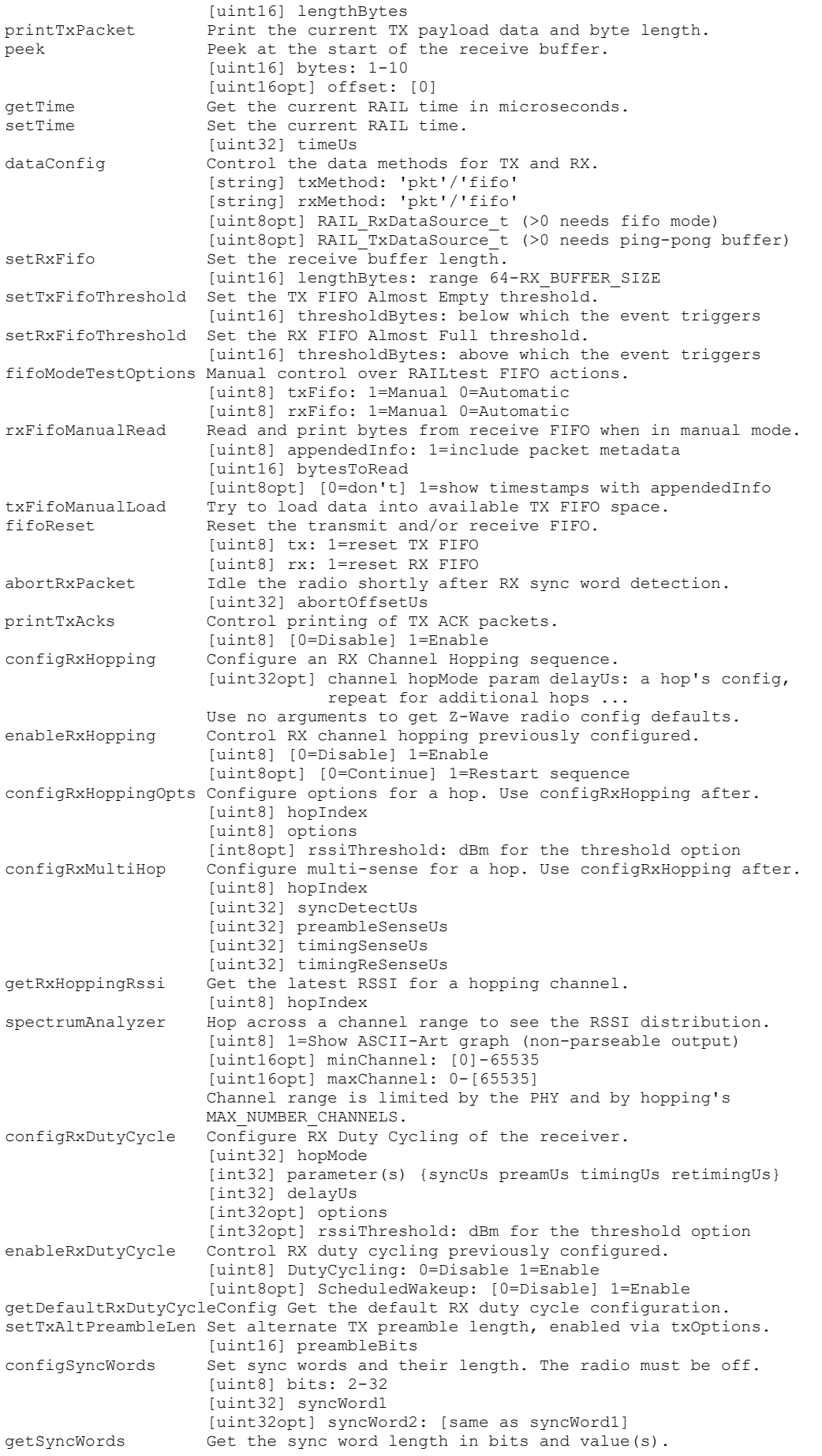

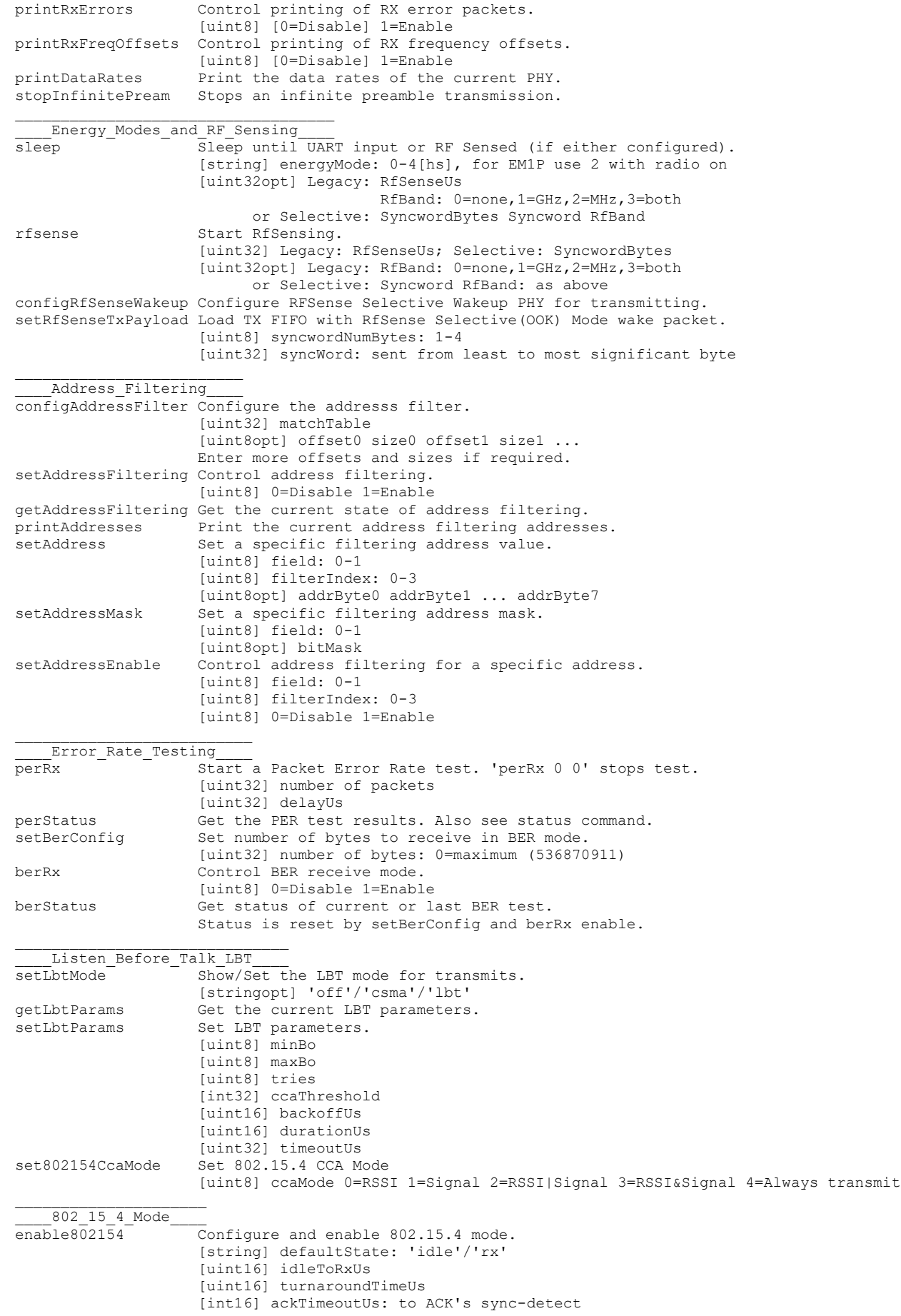

```
 [uint8opt] defaultFP: [0]/1 Frame Pending for poll ACKs
list2p4Ghz802154Configs List supported 2.4 GHz 802.15.4 configs
config2p4GHz802154 Configure the radio for 2.4 GHz 802.15.4.
                     Use with enable802154.
                     [uint8opt] config: see list2p4Ghz802154Configs (ignores any remaining parameters if > 1)
                     [uint8opt] coex: [0=Disable] 1=Enable
                    [uint8opt] fem: [0=Disable] 1=Enable
                    [uint8opt] custom: [0=None] 1=Custom1
                     [uint8opt] 2mbps: [0=Disable] 1=Enable
config863MHz802154 Configure the radio for 863 MHz 802.15.4 GB868.
                     Use with enable802154.
config915MHz802154 Configure the radio for 915 MHz 802.15.4 GB868.
 Use with enable802154.
                    Configure 802.15.4E options.
 [uint32] RAIL_IEEE802154_EOptions_t
                    Configure 802.15.4G options.
 [uint32] RAIL_IEEE802154_GOptions_t
                    Control early and data frame pending lookup.<br>[uint8] early: [0 = Disable] 1=Enable
                                     [0=Disable] 1=Enable
                    [uint8] dataframes:[0=Disable] 1=Enable
acceptFrames Control 802.15.4 frame type acceptance.
                    [uint8] command: 0=Reject [1=Accept]<br>[uint8] ack: [0=Reject] 1=Accept
                    [uint8] ack: [0=Reject] 1=Accept
                                     0=Reject [1=Accept]
                    [uint8] beacon: 0=Reject [1=Accept]
                    [uint8opt] multipurpose: [0=Reject] 1=Accept
setPromiscuousMode Control promiscuous mode.
 [uint8] 0=Disable 1=Enable
                           Set an RxToTx turnaround time used just for Enh-ACKs.
                    [int32] rxToTxUs (0=same as Imm-ACKs, -1=don't change)
setPanCoordinator Control whether node is a PAN coordinator.
[uint8] 1=Yes 0=No<br>setPanId802154 Set the PAN ID for
                    Set the PAN ID for a filtering index.
                     [uint16] panId
                    [uint8opt] filterIndex: [0]-2
setShortAddr802154 Set the short address for a filtering index.
                     [uint16] shortAddr
                    [uint8opt] filterIndex: [0]-2
setLongAddr802154 Set the long address for a filtering index.
                    [uint8] longAddr 0
                    [uint8] longAddr_1
                    [uint8] longAddr_2
                    [uint8] longAddr_3
                    [uint8] longAddr_4
                    [uint8] longAddr_5
                    [uint8] longAddr_6
                    [uint8] longAddr<sup>-7</sup>
                    [uint8opt] filterIndex: [0]-2
setAddresses802154 Set all 802.15.4 address information.
                      [uint16] panId0
                    [uint16] shortAddr0
                    [stringopt] longAddr0
                    [stringopt] panId1 shortAddr1 longAddr1 ...
setDataReqLatency Set data request event processing latency.
[uint32] latencyUs<br>set802154PHR Set PHR (first 1,
                    Set PHR (first 1, 2 or 4 bytes) in Tx buffer according to
                       the 'format' input parameter.
                     PHR 'frameLength' field is derived from TxLength set
                       previously with 'setTxLength'
                     For PHR fields info, refer to 802.15.4 specification.
                    [uint8] PHR format : 0=misc IEEE802154 modulations, PHR 1byte
                                           1=SUN FSK, PHR 2bytes
                                         2=SUN OFDM, PHR 4bytes
                                          3=SUN OQPSK, PHR 4bytes
                    [uint8opt] For SUN OFDM : rate
                                For SUN_OQPSK: spreadingMode
                               For SUN FSK : fcsTtype
                               For LEG_OQPSK: none
                     [uint8opt] For SUN_OFDM : scrambler
                                For SUN_OQPSK: rateMode
                               For SUN FSK : whitening
                               For LEG_OQPSK: none
trigModeSwitchTx Transmit a Mode Switch packet then transmit packets on the new PHY with current
                     TX options Depending on modeSwitchLife configuration, after all iterations are
                    done, it either stays on the new PHY or returns to the base PHY.
```
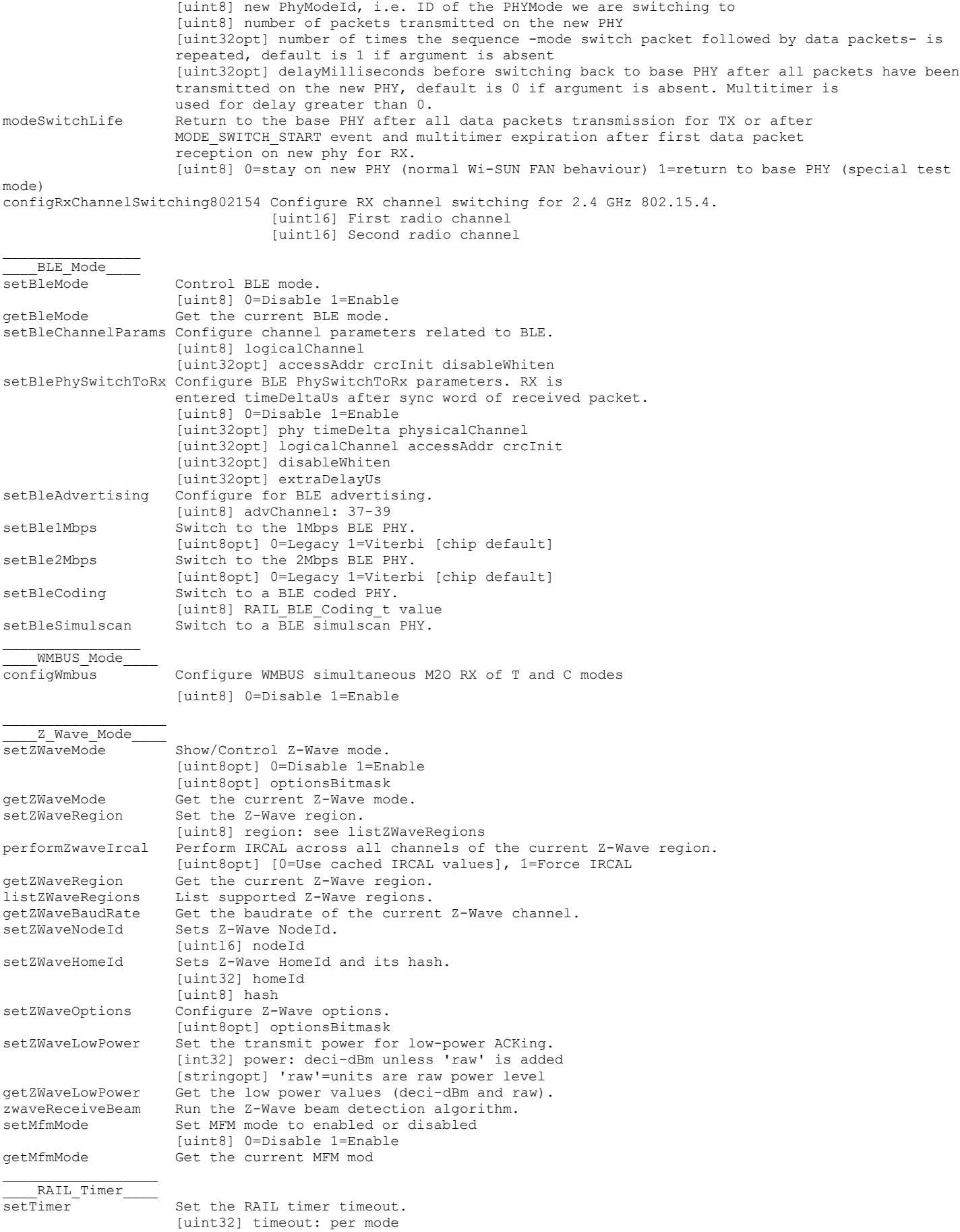

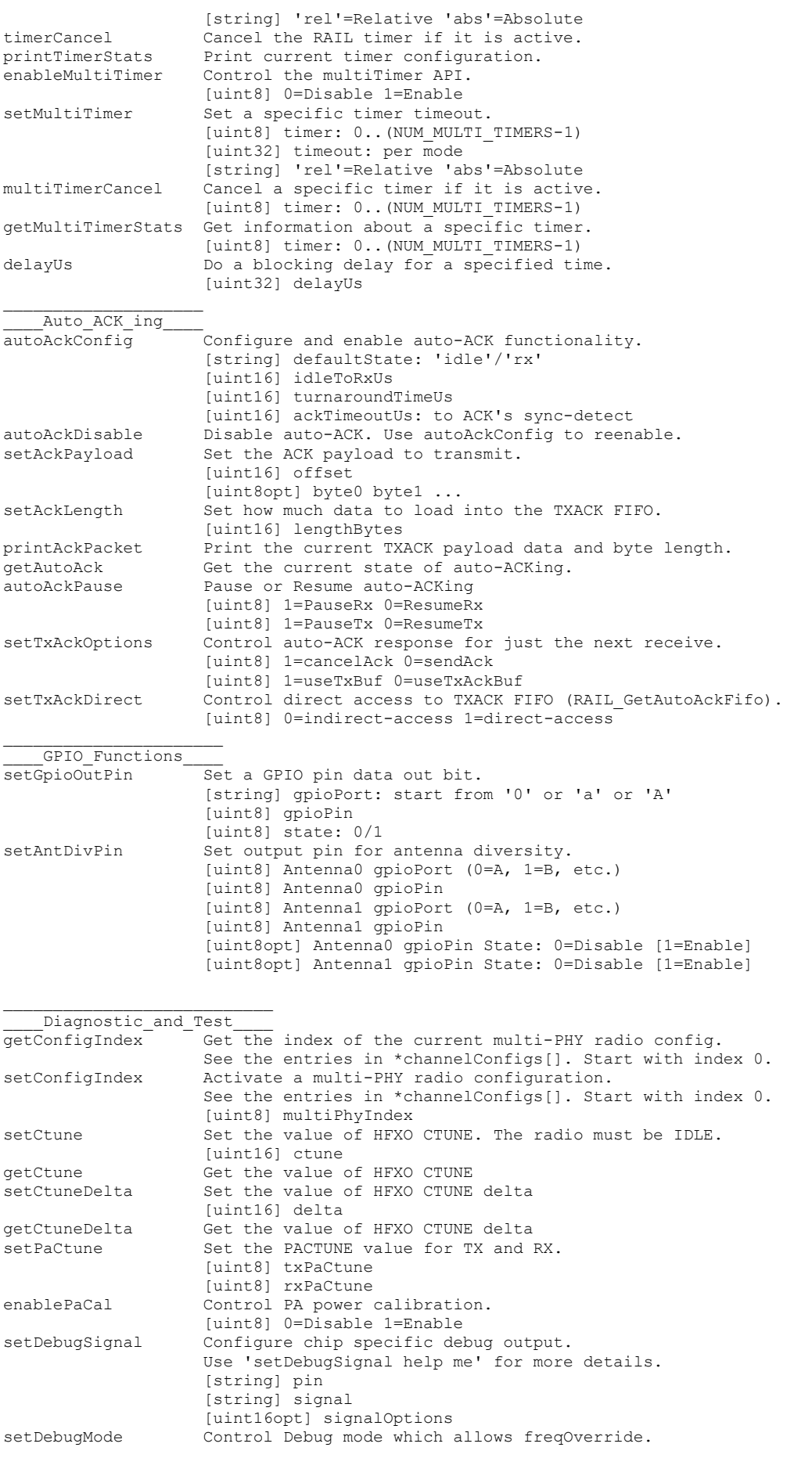

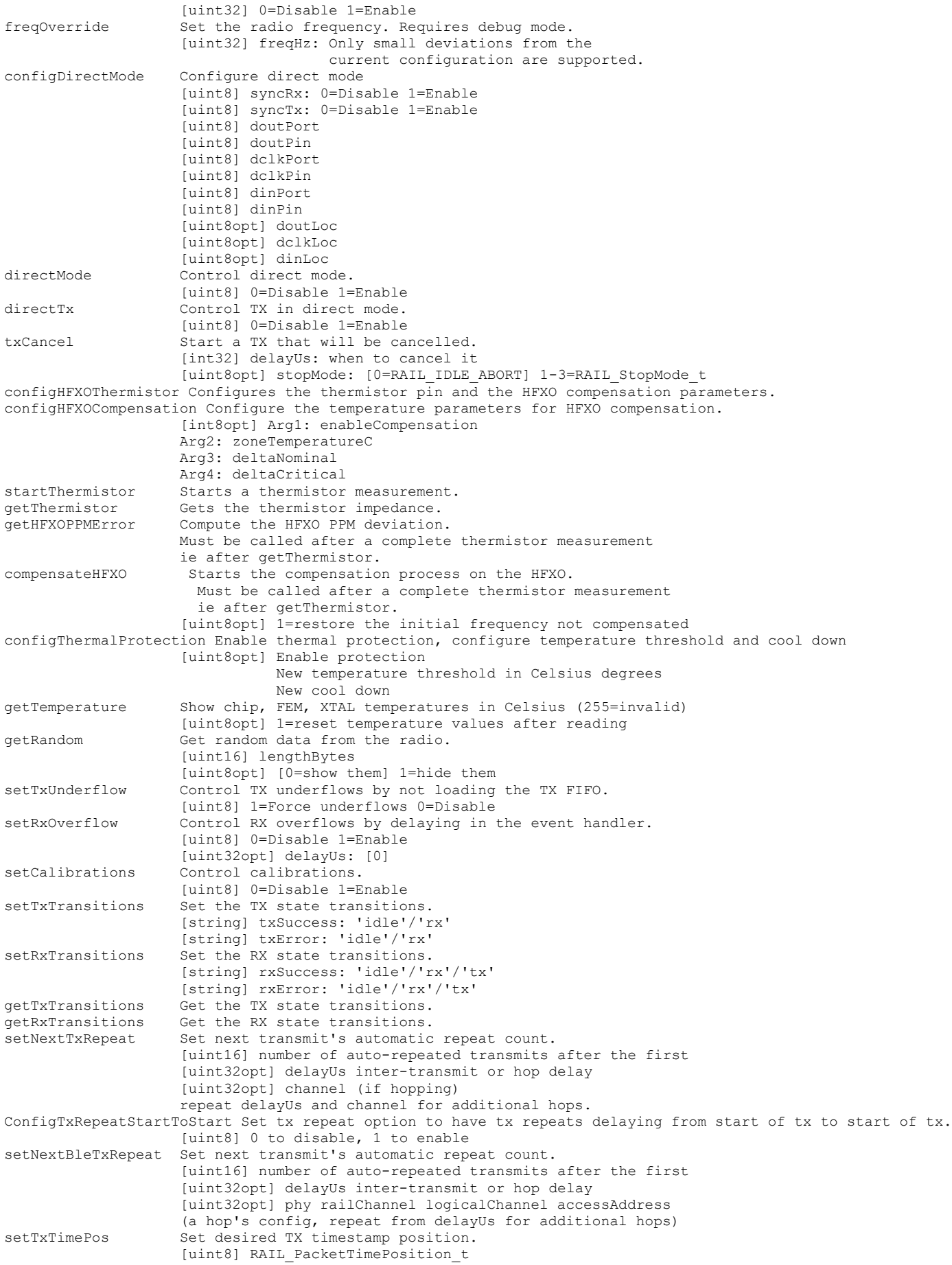

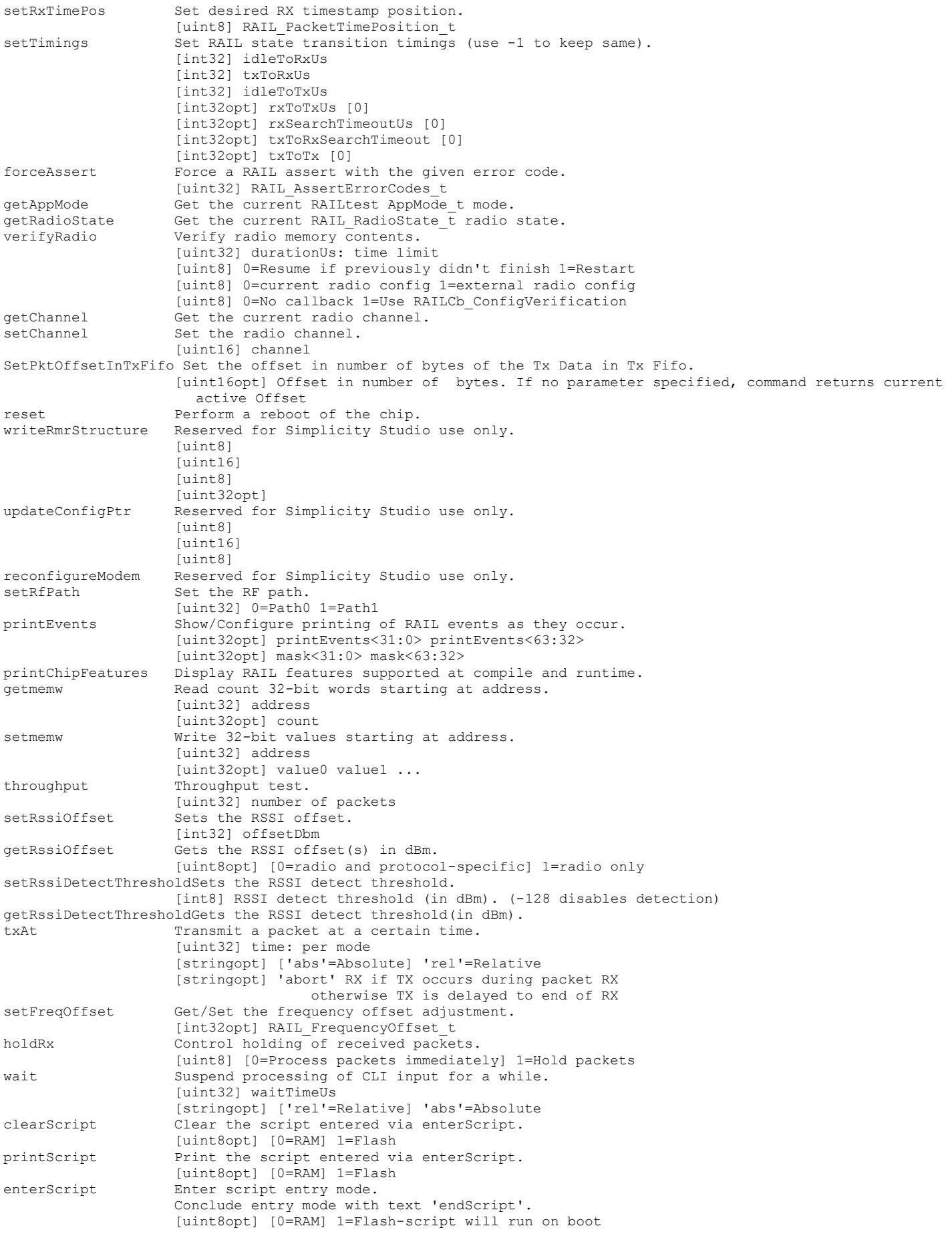

runScript Run the script entered via enterScript. [uint8opt] [0=RAM] 1=Flash-script will run on boot<br>setRetimeOption Control retime options. Control retime options. [uint8] optionBitMask: 1=HFXO | 2=HFRCO | 4=DCDC | 8=LCD enable802154SignalIdentifier Enable Signal Identifier 2.4Ghz 802.15.4 signal detection [uint8] 0=Disable 1=Enable enableBleSignalIdentifier Enable Signal Identifier for BLE signal detection [uint8] Mode 0=Disable 1=BLE1Mbps 2=BLE2Mbps getChannelConfigEntry Get the maximum valid channelConfig index, the maximum valid channelConfigEntry index in the selected channelConfig and parameters of the selected channelConfigEntry [uint8] channelConfig index [uint8] channelConfigEntry index deinitProtocol Deinit the current protocol (BLE, 802.15.4, Z-Wave) EnableCacheSynthCal Sequencer will start caching the calibration values on next state transition and use them instead of calibrating again for future state transitions. Recalibration will occur when needed (eg. protocol change, temperature change) [uint8] 0=Disable 1=Enable

## **7.4.2 RAILtest 2.8 (GSDK 2.7.x) Help Text**

> help <command> <args> <help text> u=uint8, v=uint16, w=uint32, s=int32, b=string, ?=Anything, \*=0 or more of previous **--- Application Configuration ---**  $[mask < 31:0> events < 31:0> [mask < 63:32> events < 63:32>]] Modify$ RAIL\_ConfigEvents with the given mask and events<br>Print the data rates of the current PHY printDataRates Print the data rates of the current PHY resetCounters PHY resetCounters resetCounters <br> Resets the Tx and Rx counters<br> ResetS the Tx and Rx counters<br> ResetS the Tx and Rx counters setPeripheralEnable u [enable] Enable(1) or Disable(0) LEDs and LCD peripherals<br>setNotifications u [enable] Enable(1) or Disable(0) status prints that happe [enable] Enable(1) or Disable(0) status prints that happen asynchronously (rxPacket, txEnd, txError)<br>
Get whether notifications getLogLevels Get whether notifications are set or peripherals are enabled<br>
Get version information. getVersion Get version information. getVersionVerbose (Get verbose version information.<br>
SetPtiProtocol setPtiProtocol for [protocol] Set PTI protocol for Network Analyzer (0=Custom 2=Thread 3=BLE 4=Connect 5=Zigbee 6=Z-Wave) [enable] Universally enable or disable all printing in railtest. Enabled by default. **--- Receive and Transmit --** w [enable] Enable(1) or Disable(0) receive mode<br>wbwbu\* [start mode end mode rxTransEndSched hardEnd] rxAt wbwbu\* [start mode end mode rxTransEndSched hardEnd] Configure scheduled receive.<br>setRxOptions  $w^*$  [rxOptions] [rxOptionsBitField] Configure receive options, based on RAIL RX OPTION defines. If called without any parameters, prints the current state of these options. tx w [n] Transmit n packets with tx options. If n is 0 transmit infinitely. Defaults are don't wait for ack, send CRC, use sync word 0. txWithOptions w [n] Same functionality as tx. This command is deprecated<br>txAt wb\* [time mode (abort)] Transmit a packet at the time and mode [time mode (abort)] Transmit a packet at the time and mode specified. If the string 'abort' is specified and the TX tries to go out during packet reception, the TX will abort, as opposed to being postponed until the RX completes. txAfterRx w [time] Schedule a TX for a delay in us after each receive. 0 to disable<br>configTxOptions w\* [txOptionsBitfield] Sets the bitmask to be used as the tx options. See [txOptionsBitfield] Sets the bitmask to be used as the tx options. See #defines starting with "RAIL TX OPTION " in rail types.h. Can be called without any parameters to print the current state of these options. setFixedLength  $\sigma$  [fixedLength] Configure fixed length<br>setchannel v channell Set the current radio chann setchannel v  $\sigma$  [channel] Set the current radio channel<br>
getchannel Get the current radio channel getchannel Get the current radio channel<br>setFreqOffset  $s*$  [(offset)] Sets the frequency [(offset)] Sets the frequency offset adjustment. With no argument dis plays the current offset setting.<br>setPower  $\qquad \qquad$  sb\* [power raw] Set the current transm [power raw] Set the current transmit power in deci dBm, or raw units if 'raw' is specified. The radio must be IDLE for setPower to succeed.<br>Get the current transmit power in decidBm getPower Get the current transmit power in deci dBm setPowerConfig 
uvv
[mode voltage rampTime] Set the current transmit power config.<br>
Get the current transmit power config. getPowerConfig Get the current transmit power config. [enable] Enable automatic configuration of PA's when setting dBm power<br>levels. levels. configPaAutoMode ussu [index min max mode] Configure the entries of default PA Auto Mode configuration provided by the PA Auto Mode plugin. sweepTxPower Sweep power levels for the current PA and stream at each level.<br>
offsetLqi s [offset] Add this offset value to the hardware's 8-bit hardware [offset] Add this offset value to the hardware's 8-bit hardware LQI value before being made available to the application.<br>
w<sup>\*</sup> [wait] Get RSSI in dBm if the receiver is turne [wait] Get RSSI in dBm if the receiver is turned on. Optionally specify

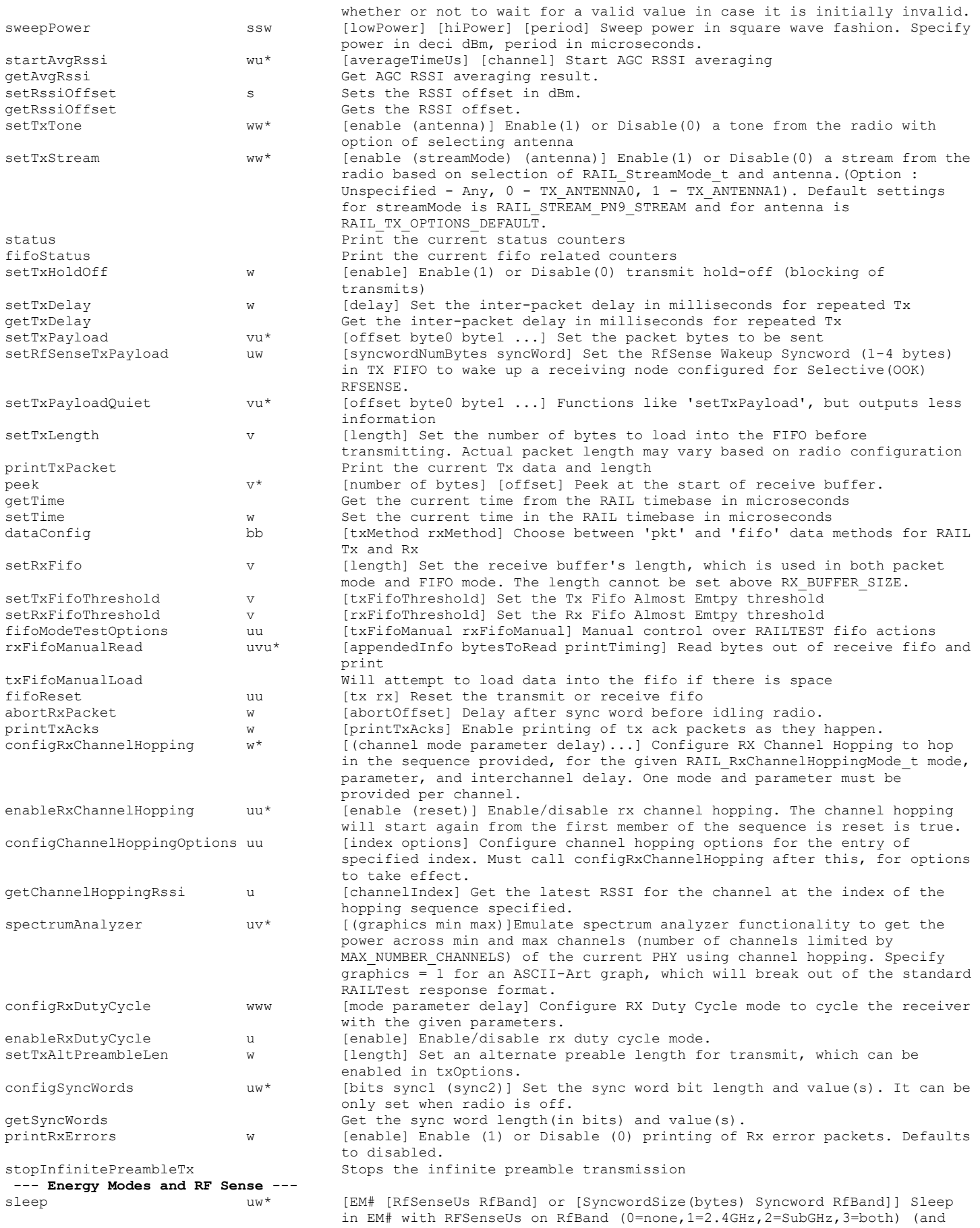

UART input) for Legacy Mode or SyncwordSize(bytes) and Syncword on RfBand

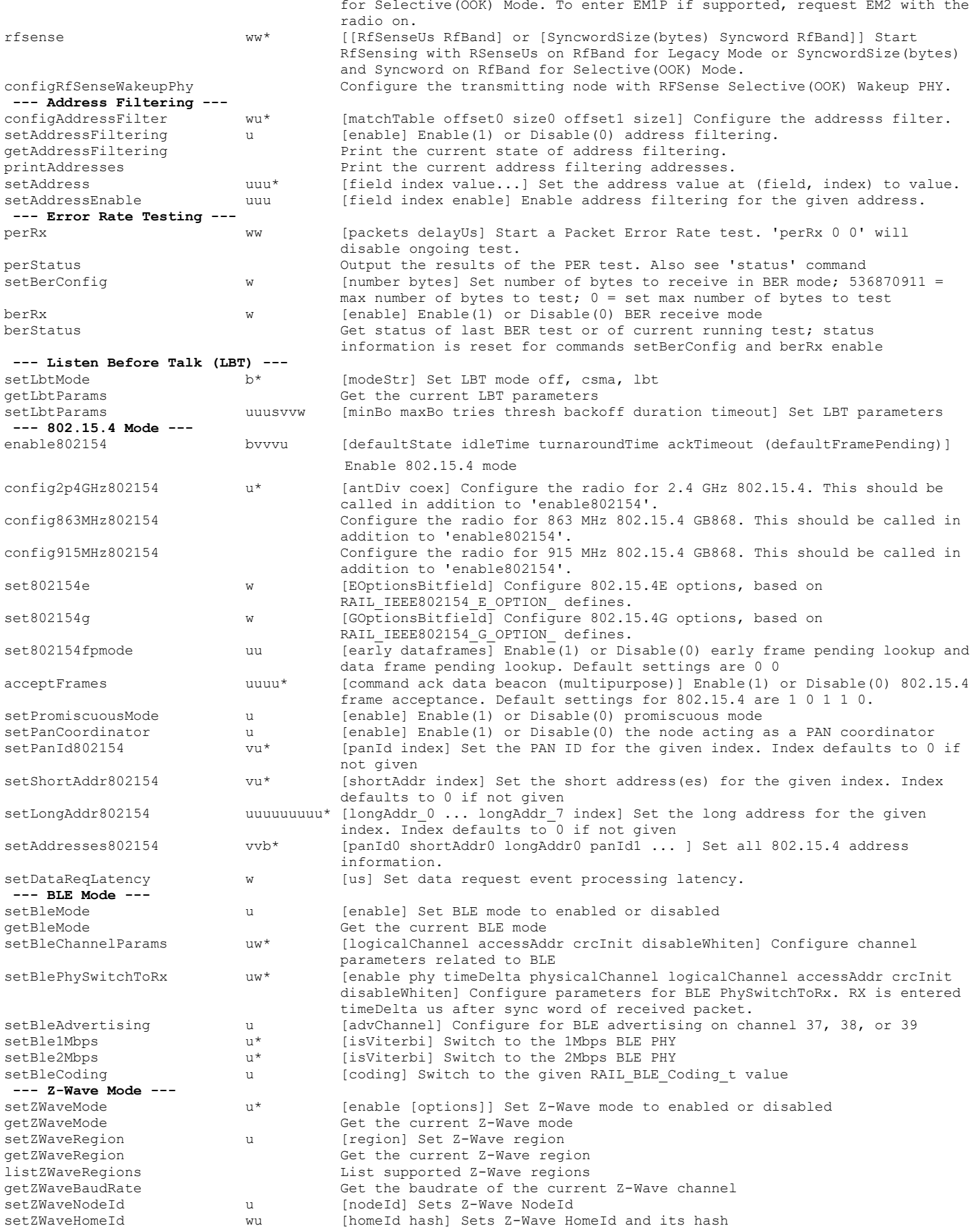

UG409: RAILtest User's Guide Miscellaneous

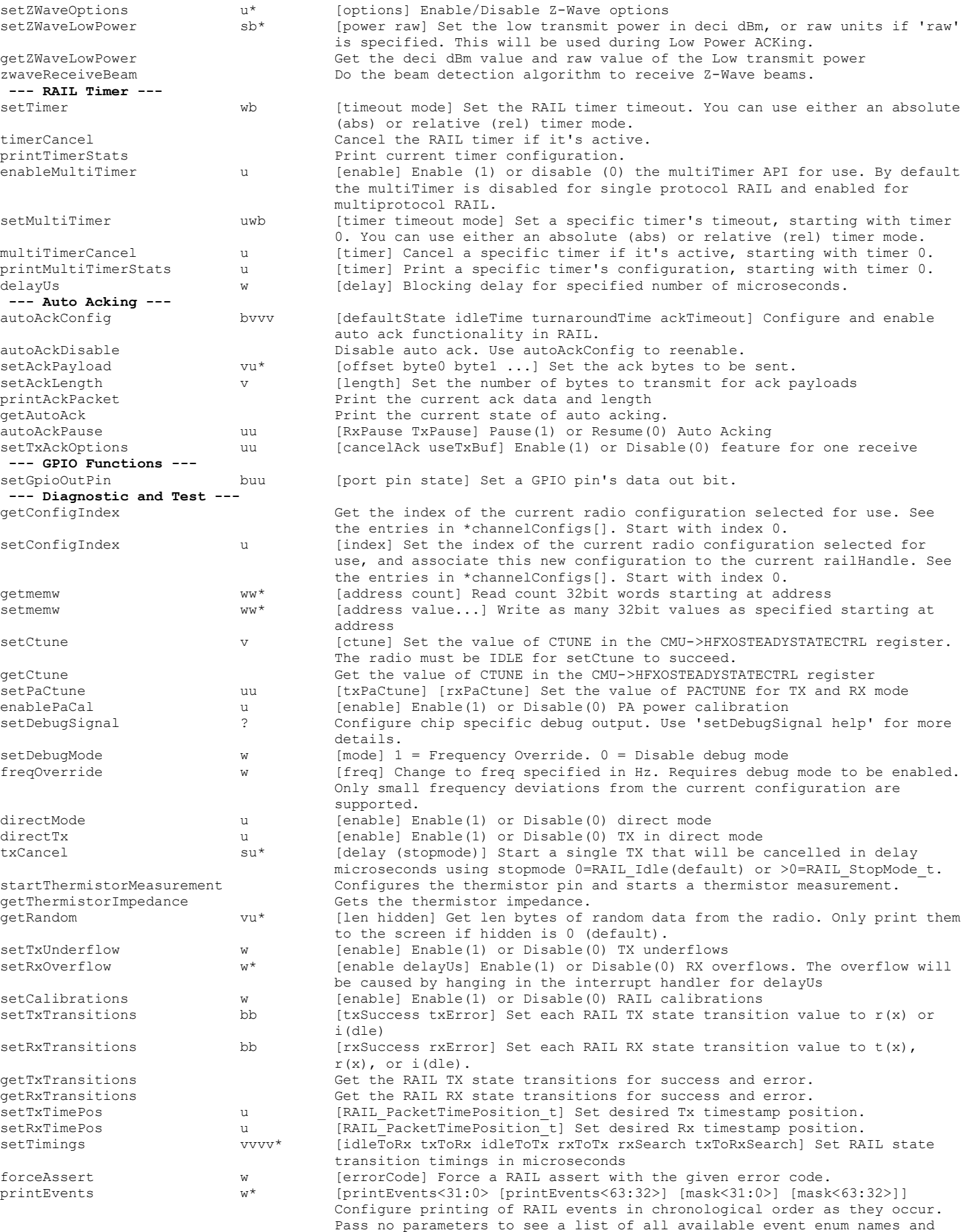

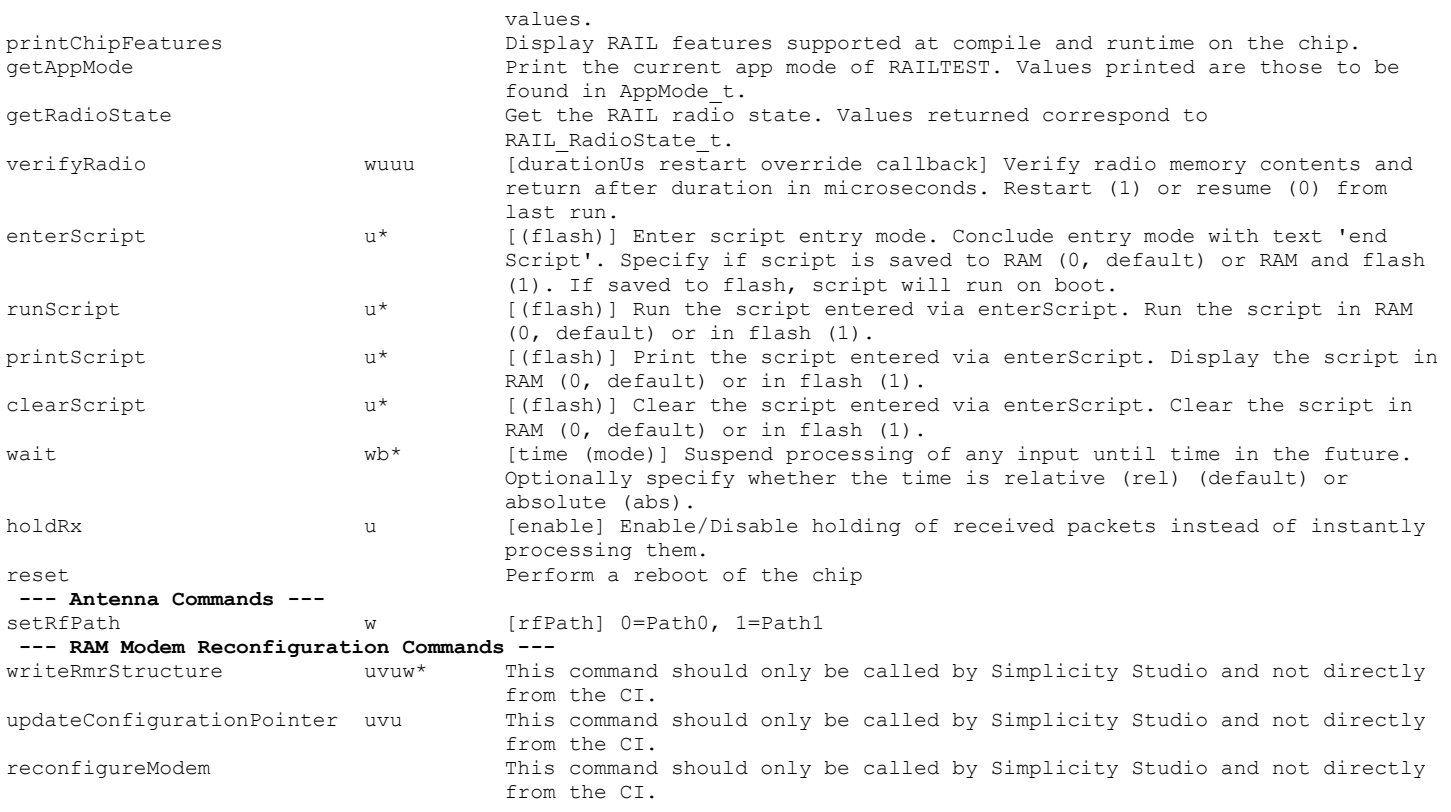

# **Simplicity Studio**

One-click access to MCU and wireless tools, documentation, software, source code libraries & more. Available for Windows, Mac and Linux!

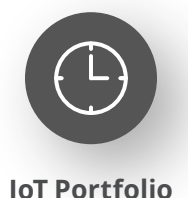

www.silabs.com/IoT

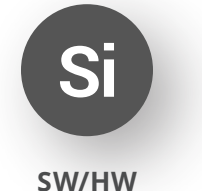

www.silabs.com/simplicity

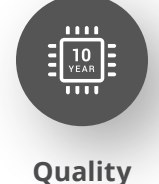

www.silabs.com/quality

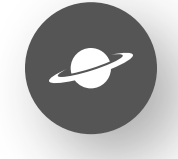

**Support & Community** www.silabs.com/community

## **Disclaimer**

Silicon Labs intends to provide customers with the latest, accurate, and in-depth documentation of all peripherals and modules available for system and software implementers using or intending to use the Silicon Labs products. Characterization data, available modules and peripherals, memory sizes and memory addresses refer to each specific device, and "Typical" parameters provided can and do vary in different applications. Application examples described herein are for illustrative purposes only. Silicon Labs reserves the right to make changes without further notice to the product information, specifications, and descriptions herein, and does not give warranties as to the accuracy or completeness of the included information. Without prior notification, Silicon Labs may update product firmware during the manufacturing process for security or reliability reasons. Such changes will not alter the specifications or the performance of the product. Silicon Labs shall have no liability for the consequences of use of the information supplied in this document. This document does not imply or expressly grant any license to design or fabricate any integrated circuits. The products are not designed or authorized to be used within any FDA Class III devices, applications for which FDA premarket approval is required or Life Support Systems without the specific written consent of Silicon Labs. A "Life Support System" is any product or system intended to support or sustain life and/or health, which, if it fails, can be reasonably expected to result in significant personal injury or death. Silicon Labs products are not designed or authorized for military applications. Silicon Labs products shall under no circumstances be used in weapons of mass destruction including (but not limited to) nuclear, biological or chemical weapons, or missiles capable of delivering such weapons. Silicon Labs disclaims all express and implied warranties and shall not be responsible or liable for any injuries or damages related to use of a Silicon Labs product in such unauthorized applications. **Note: This content may contain offensive terminology that is now obsolete. Silicon Labs is replacing these terms with inclusive language wherever possible. For more information, visit www.silabs.com/about-us/inclusive-lexicon-project**

#### **Trademark Information**

Silicon Laboratories Inc.®, Silicon Laboratories®, Silicon Labs®, SiLabs® and the Silicon Labs logo®, Bluegiga®, Bluegiga Logo®, EFM®, EFM32®, EFR, Ember®, Energy Micro, Energy Micro logo and combinations thereof, "the world's most energy friendly microcontrollers", Redpine Signals®, WiSeConnect, n-Link, ThreadArch®, EZLink®, EZRadio®, EZRadioPRO®, Gecko®, Gecko OS, Gecko OS Studio, Precision32®, Simplicity Studio®, Telegesis, the Telegesis Logo®, USBXpress®, Zentri, the Zentri logo and Zentri DMS, Z-Wave®, and others are trademarks or registered trademarks of Silicon Labs. ARM, CORTEX, Cortex-M3 and THUMB are trademarks or registered trademarks of ARM Holdings. Keil is a registered trademark of ARM Limited. Wi-Fi is a registered trademark of the Wi-Fi Alliance. All other products or brand names mentioned herein are trademarks of their respective holders.

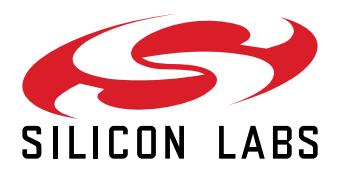

**Silicon Laboratories Inc. 400 West Cesar Chavez Austin, TX 78701 USA**

# **www.silabs.com**